# Mucking out and cleaning up

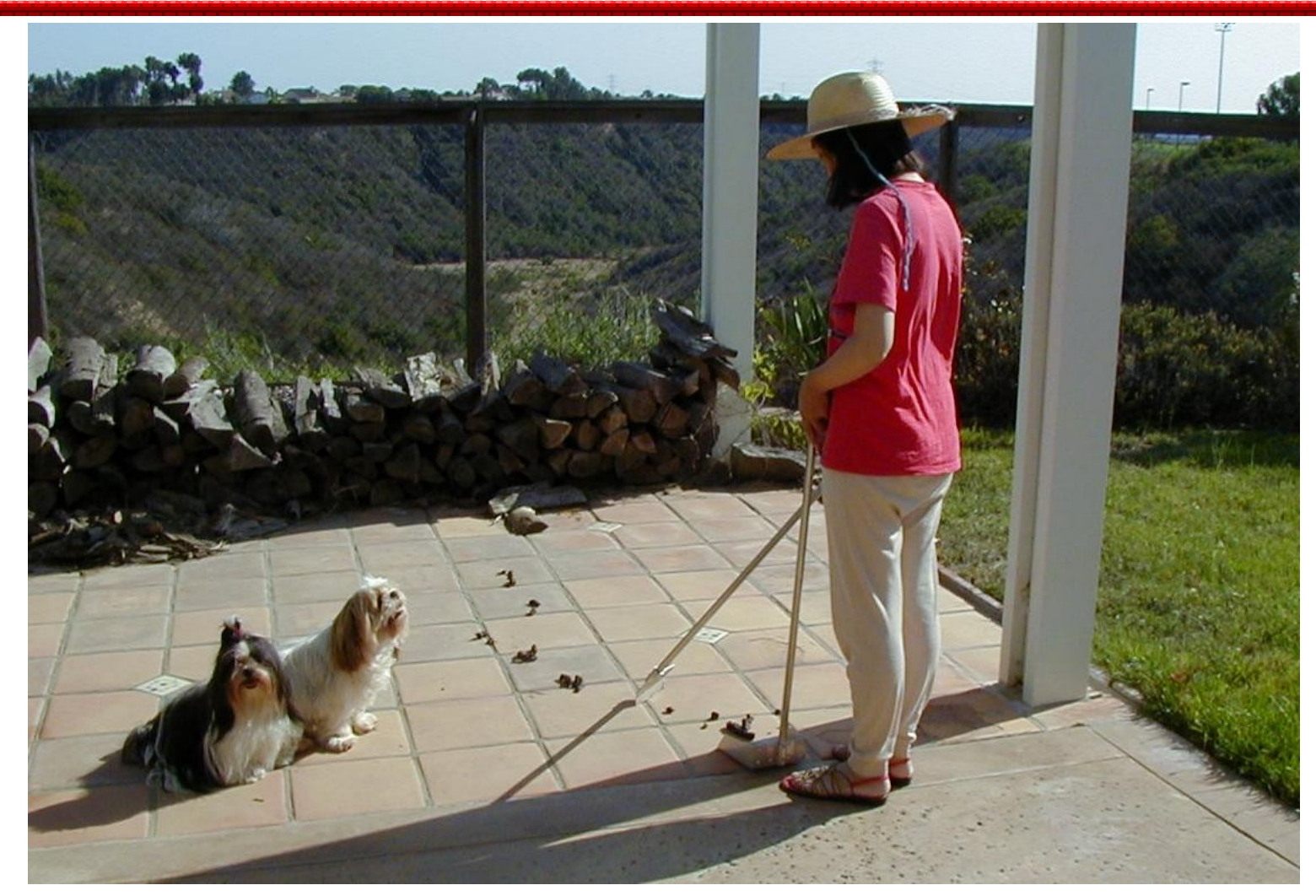

Copyright 2002, Steve Oualline http://www.oualline.com

### **Professionals deal with a lot of Muck!**

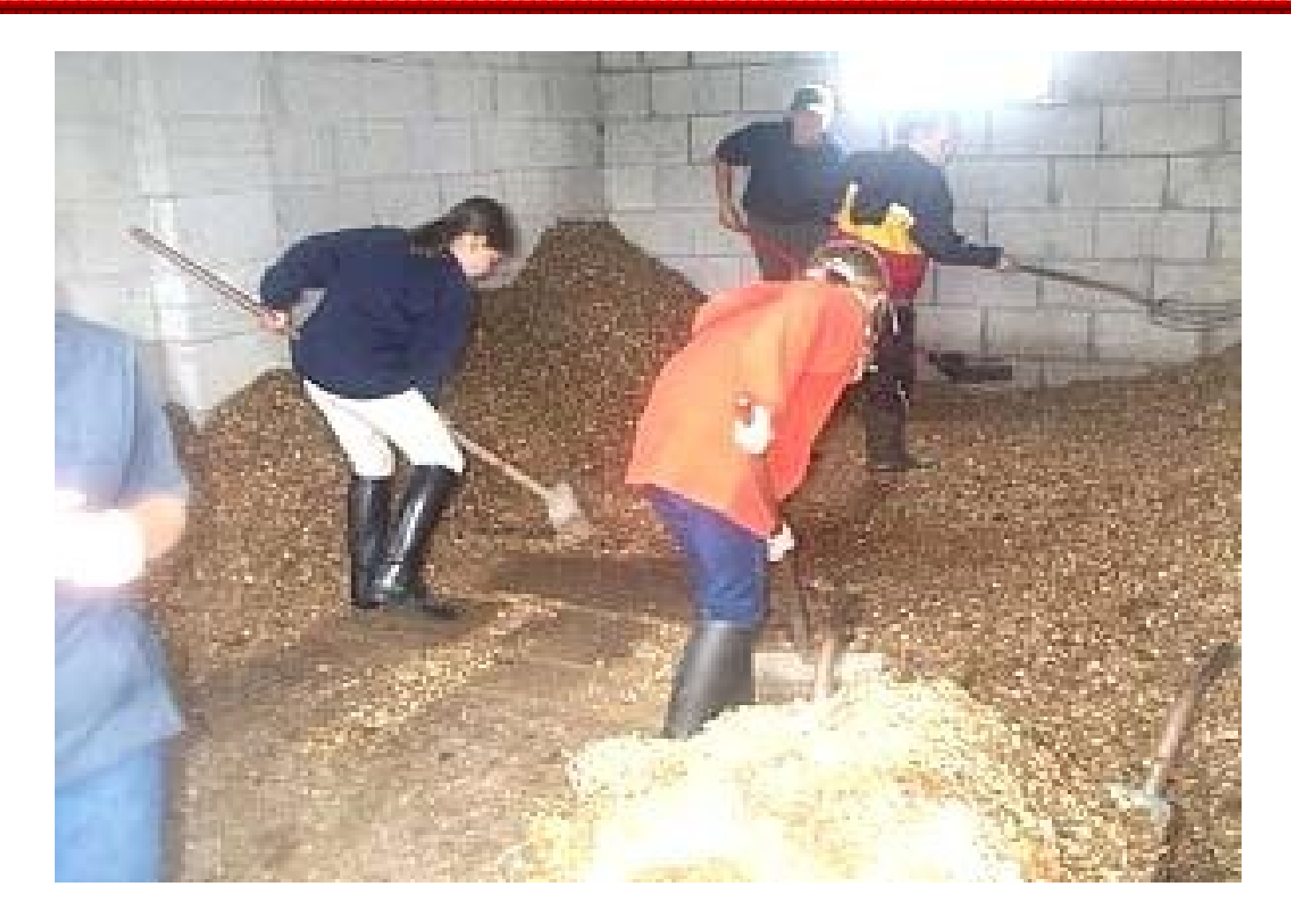

### **Topics Covered**

- Why software rots
- Tools for cleanup
- The cleanup process
- Paranoia
	- or "Just because your paranoid, it doesn't mean they aren't out to get you.
- How to keep things clean

## **Why Software**  <**Rots**

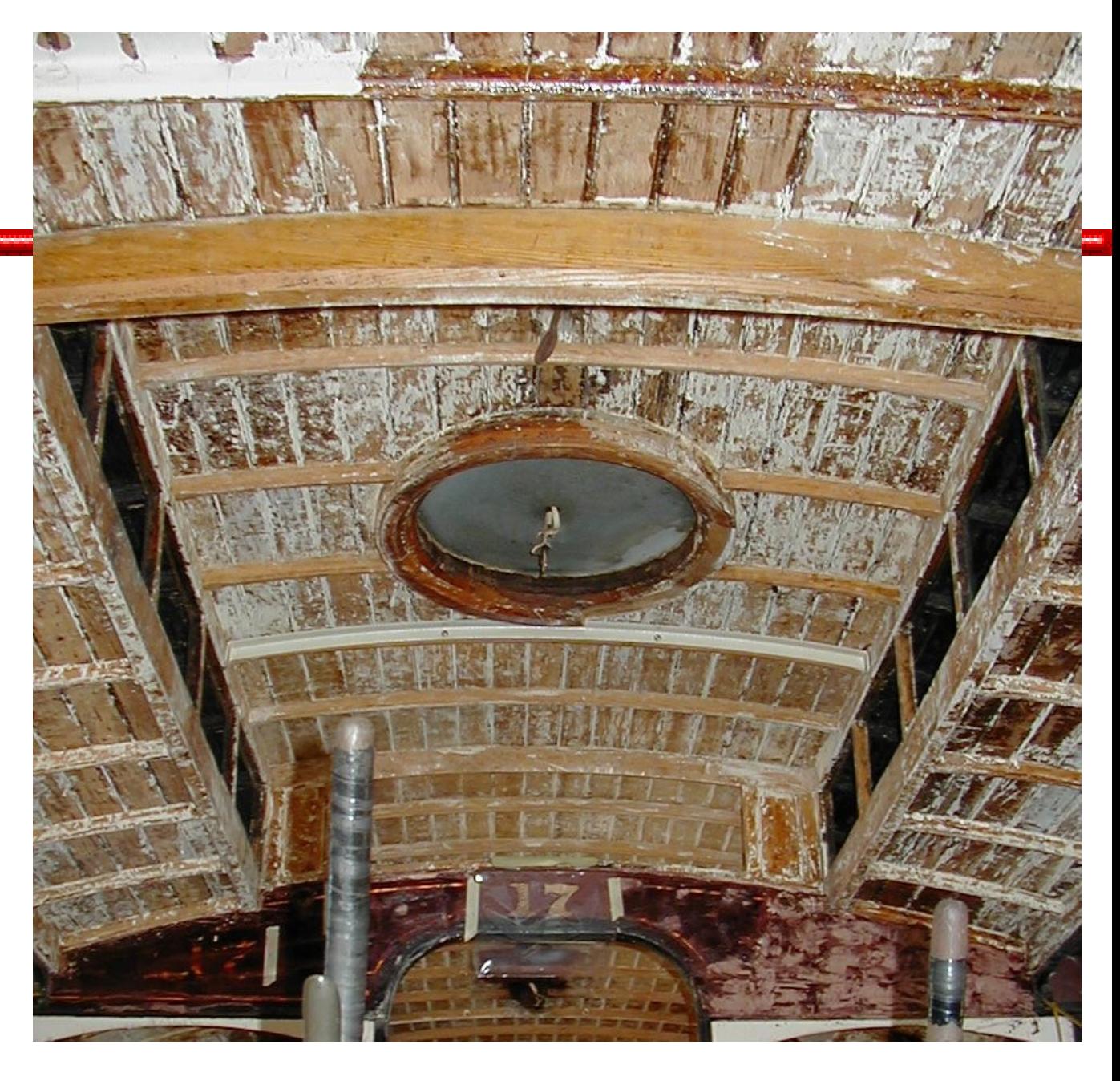

### **Priorities**

#### Commercial Developers

- 1) Code
- 2) Debug
- 3) Add Comments
- 4) Think about the project and design it.

Give developers a new assignment before they finish  $\frac{1}{2}$ #1

Management

# **Correcting the Problem**

● Define the problem and *write it down.*

• Think then code The order is not optional

● Communicating with Management

"Why is there never enough time to do things right, but always enough time to do things over."

## **Good Development Cycle**

- Write a good specification which can become
- A good program design which can become
- A good set of comments which are a framework for:
- A good program

## **Standards. We don't need no stinking standards!**

• Myth: Our programmers don't need a style sheet, they are all experts and know how to right a good program.

#### $\bullet$

• Fact: There's more than one programming style. Without a style sheet, all will be used resulting in confusion.

#### **No Standard**

```
Copyright 2002, Steve Oualline http://www.oualline.com
static void display_mem(){
int mem size = 24 * K;
    int bytes_left = mem_size -\epsilonmem_used;
    if (external_flag)
\overline{\mathcal{L}} init_external();
       mem_ptr = external_flash;
 }
        if (internal) {
           pack internal();
 } 
     if (free_flag) {
       if (bytes) {
       printf( "%ld\n", dir_header.bytes_remaining);
} else {
   printf( "%ld\n", dir_header.block_remaining)
 }
}
printf( " entry count: %hu\n", 
dir_header.entry_count );
}
```
#### **Standard Units**

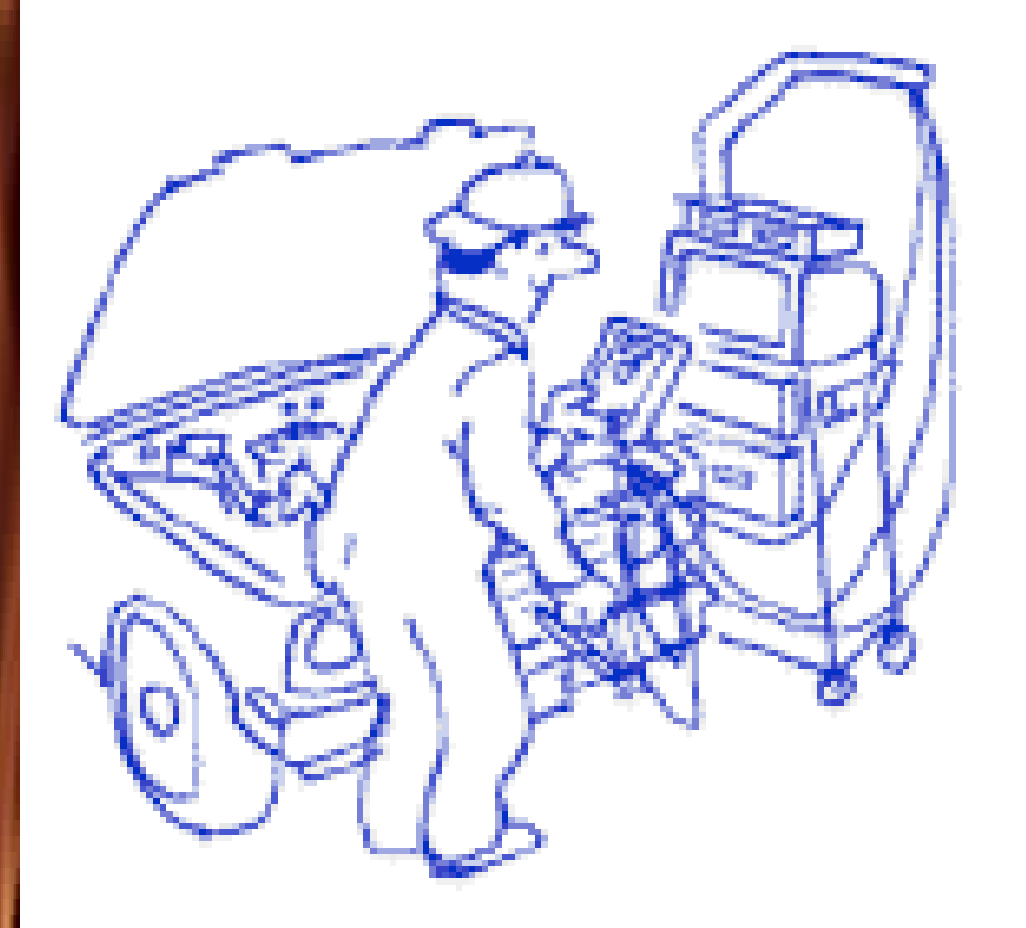

- Emissions are measured in:
- Grams / Mile

 $\bullet$ 

#### **Unit Problems**

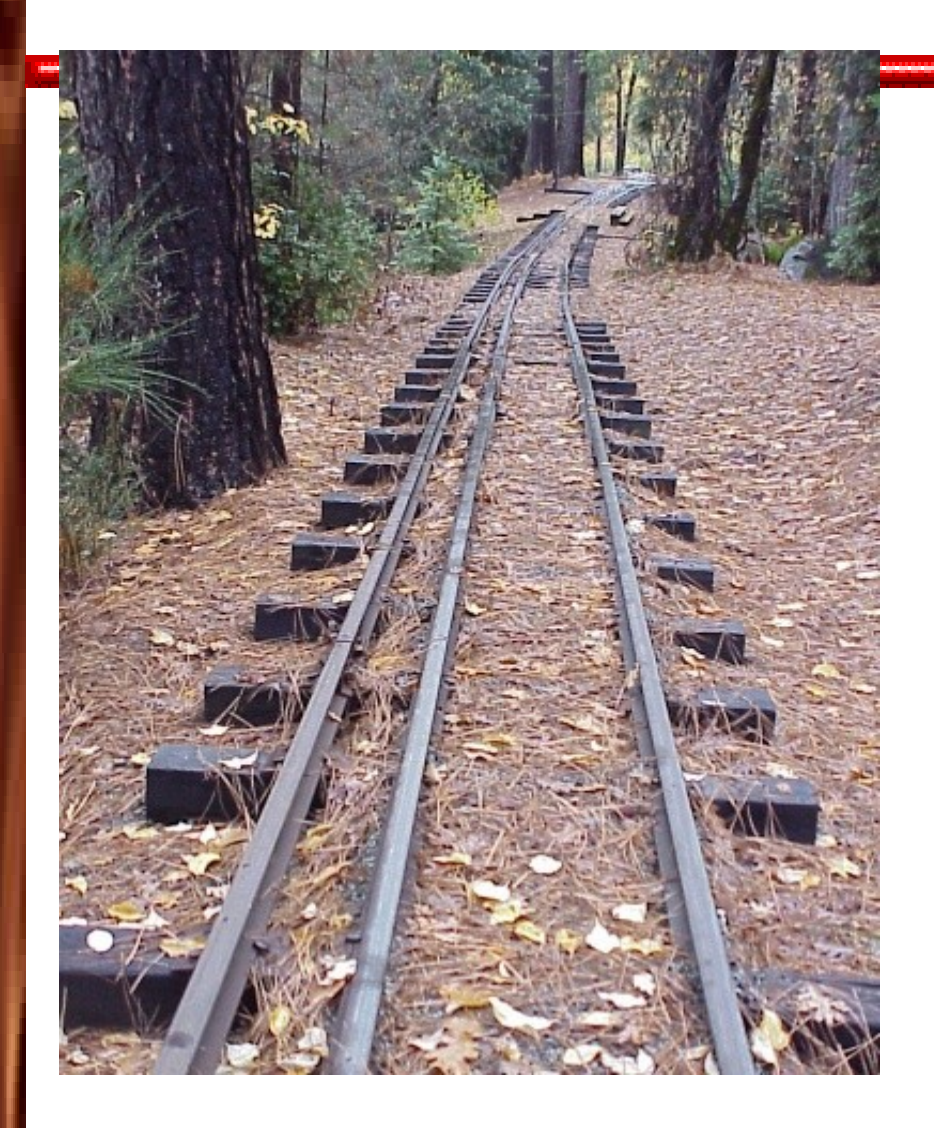

#### Lack of standards can lead to hacks

#### **Not Standards Units Results In:**

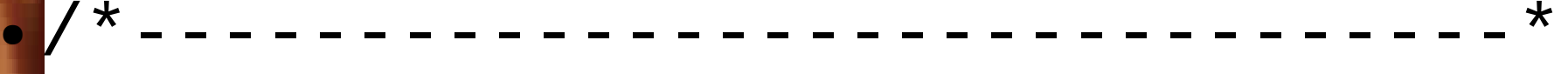

- $*$  I have no idea what the input  $*$
- \* units are nor do I have any \*
- $*$  idea what the output units  $*$
- $*$  but I do know if I divide by  $*$
- \* three the plots look about \*
- \* the right size.  $*$

 $\begin{array}{c} \begin{array}{c} \text{A} \\ \text{B} \end{array} & \begin{array}{c} \text{B} \\ \text{C} \end{array} & \begin{array}{c} \text{A} \\ \text{C} \end{array} & \begin{array}{c} \text{C} \\ \text{D} \end{array} & \begin{array}{c} \text{C} \\ \text{D} \end{array} & \begin{array}{c} \text{C} \\ \text{D} \end{array} & \begin{array}{c} \text{D} \\ \text{D} \end{array} & \begin{array}{c} \text{D} \\ \text{D} \end{array} & \begin{array}{c} \text{D} \\ \text{E} \end{$ \*/

#### **What design document?**

●Myth: Everyone knows what we're trying to do. A design is not needed.

 $\bullet$ 

 $\bullet$ 

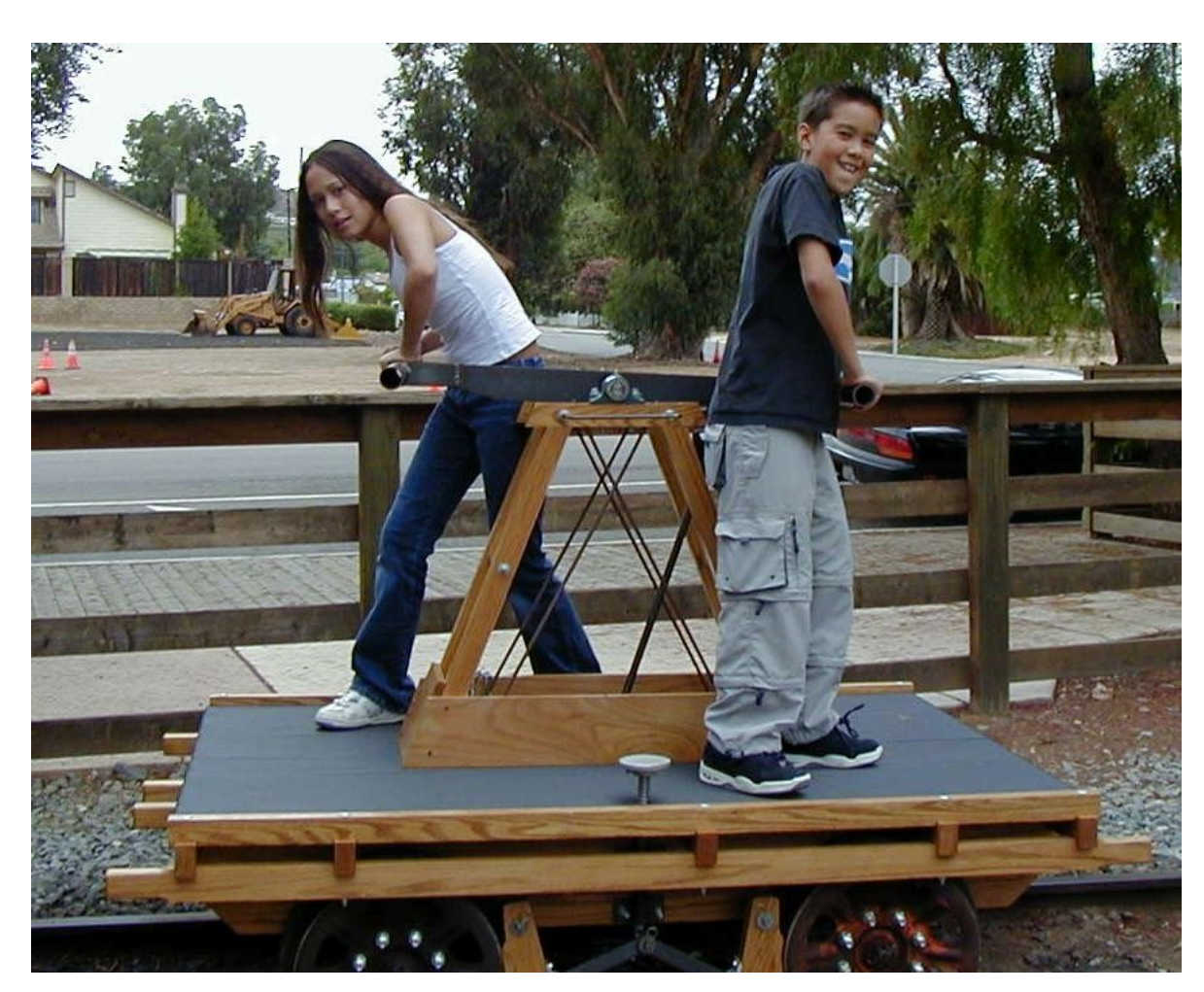

Copyright 2002, Steve Oualline http://www.oualline.com

#### **Uncommented Code**

"Manzel doesn't have records that go back that far."

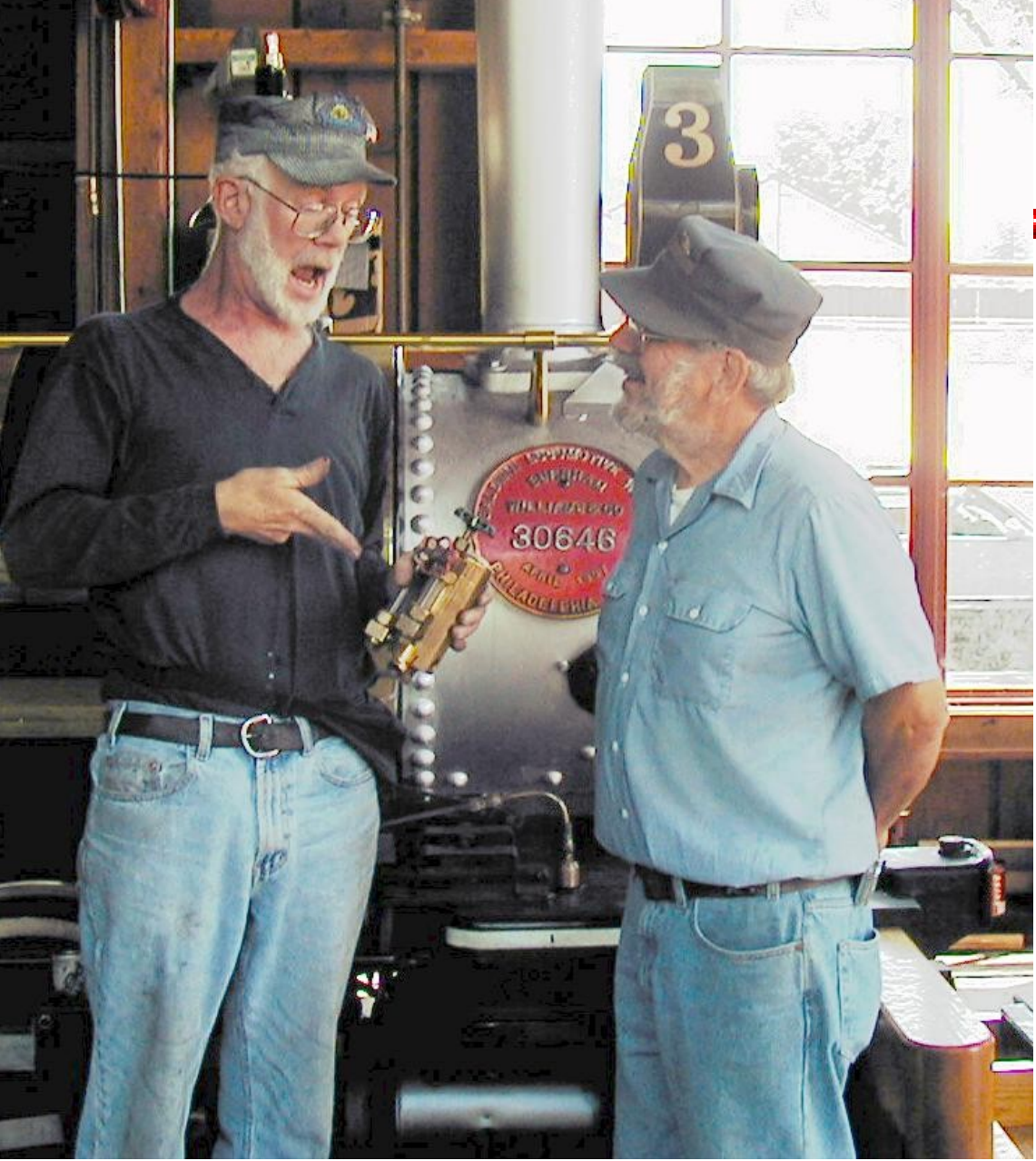

### I don't have time to put in the comments.

- You should know what you're doing before you do it — write it down.
- I don't have reverse engineer your uncommented code.

# **I'll put in the comments later.**

- Later never comes
- People forget what they did. (Sometimes five minutes after they did it.)
- The result of "later" is incomplete and inaccurate comments.

}

#### **My code is self documenting, I don't need comments.**

#### if (this.believe  $==$  true) { you.hacking = Excessive;

(If you believe this you've been hacking too much)

## **The specification is in my head**

• Am I supposed to open your head and read the comments?

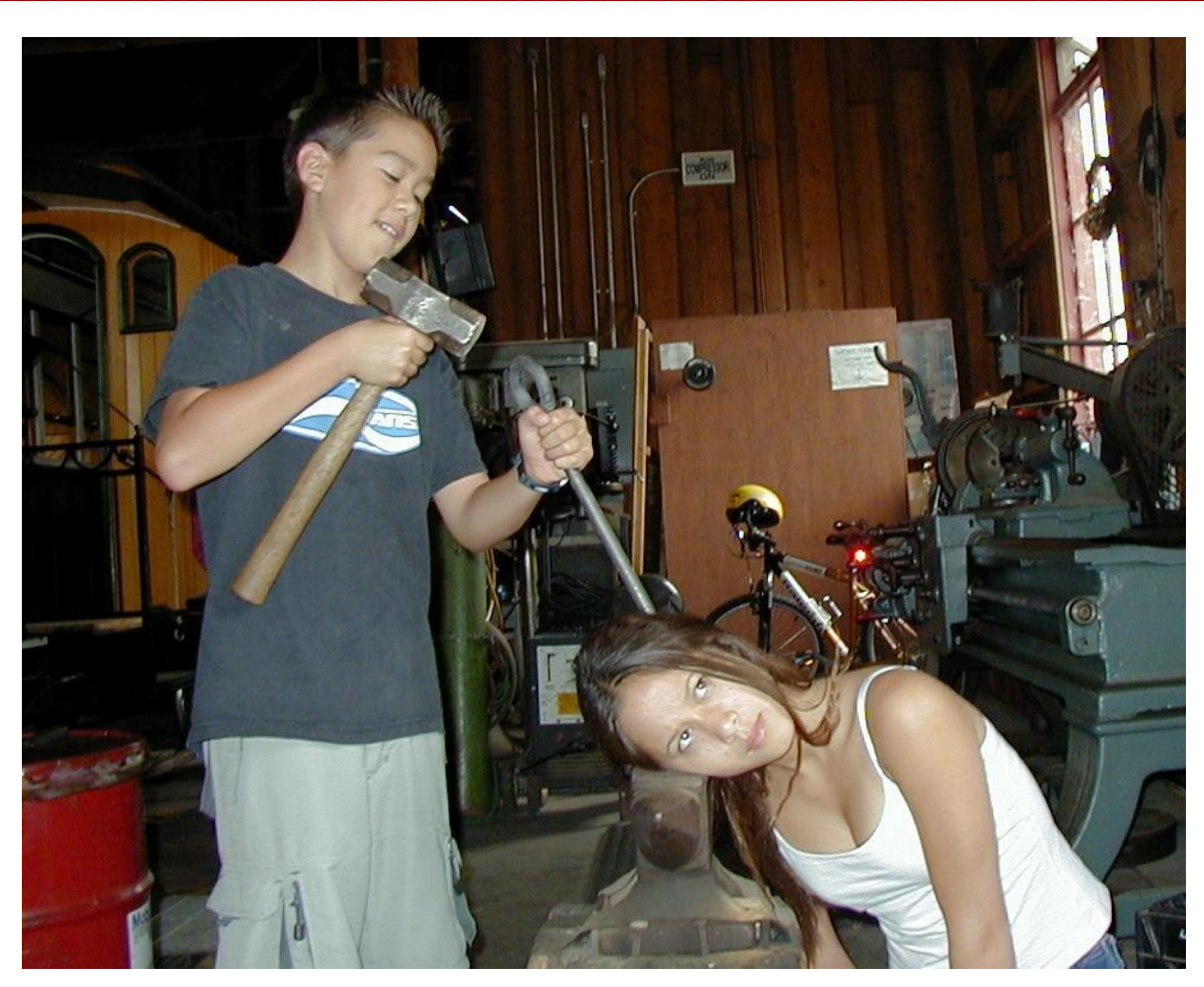

Copyright 2002, Steve Oualline http://www.oualline.com

## **Our code quality is no worse than the next guy.**

#### The next guy is:

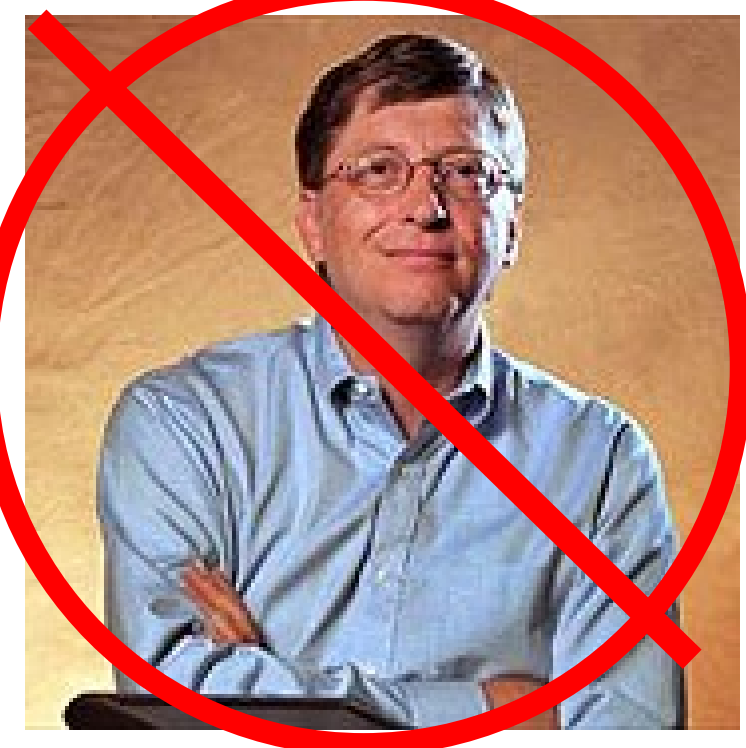

Need I say more?

**Commenting: My Biggest Challenge**

- A programmer:
- I couldn't discipline
- I couldn't fire.
- and who had absolutely no respect for me as an industry leader.

### **My Biggest Challenge: My Wife!**

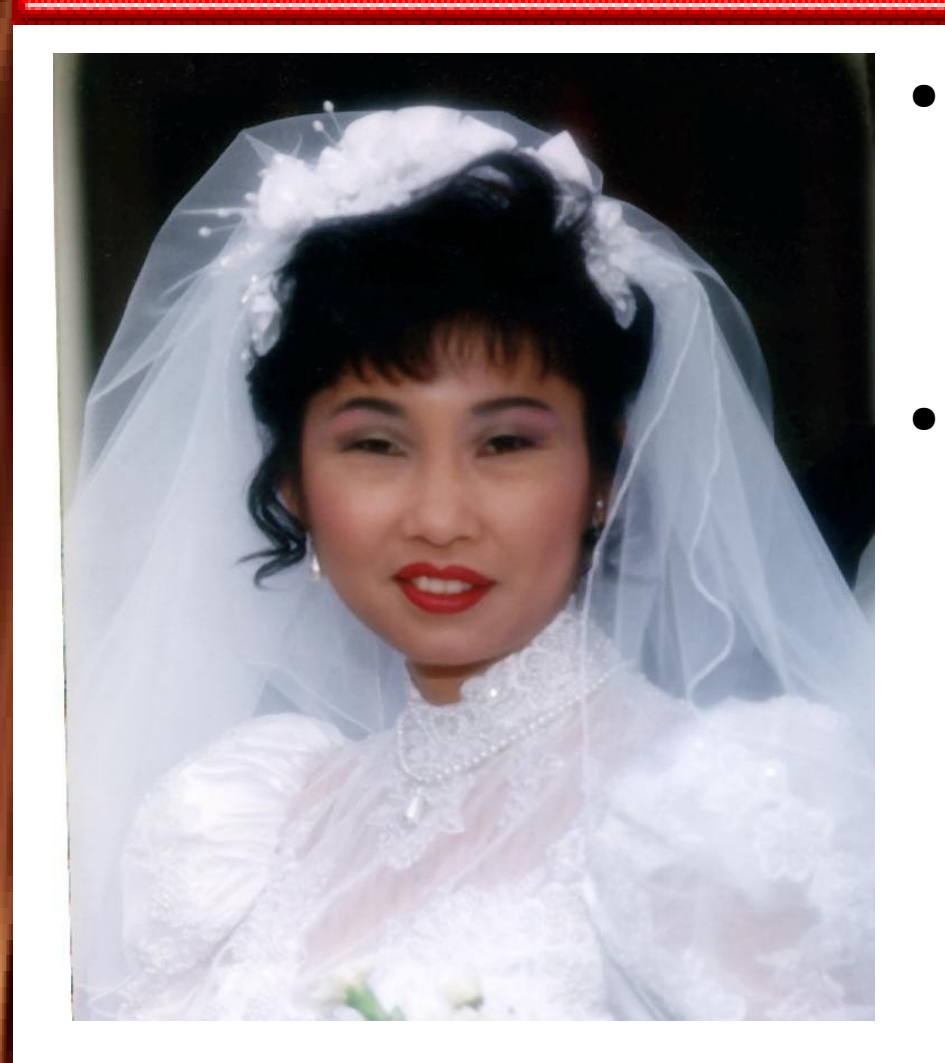

- Her: The teacher doesn't make me put in comments.
	- Me: I wrote "C Elements of Style" and no wife of mine will turn in uncommented code.

# **The Legacy Platform Trap**

```
Truer EocATE_CAELS<br>return ((*alloc)(file, line, GOB)(k, size)); Steve Oualline http://www.oualline.com
#ifdef LOCATE CALLS
char *save_block(char *block, int size, char *file, int line)
#endif 
#ifndef LOCATE CALLS
char *save_block(char *block, int size)
#endif 
\{#ifndef NATIVE_MALLOC
     char *result;
#endif 
#ifdef LOG_CALLS
     log_message(file, line, "save_block(%p, %d)", block, 
size);
#endif LOG_CALLS
#ifdef NATIVE_MALLOC
     return (memcpy(malloc(size), block, size));
#endif 
#ifdef SINGLE BLOCK ALLOC
    result = find memory(size);result += sizeof(struct mem header);
     memcpy(result, block, size);
     return (result);
#endif 
#ifdef 000 INTERFACE
#ifdef LOCATE_CALLS
#else
```
#### **#ifdef HELL**

sys\_funct.c -- module (18000) lines

2,000 used for the os simulator

2,000 used for the GUI

2,000 used for flash simulator

1,500 common

=============

7,500 total

#### **Do you really need to support obsolete machines?**

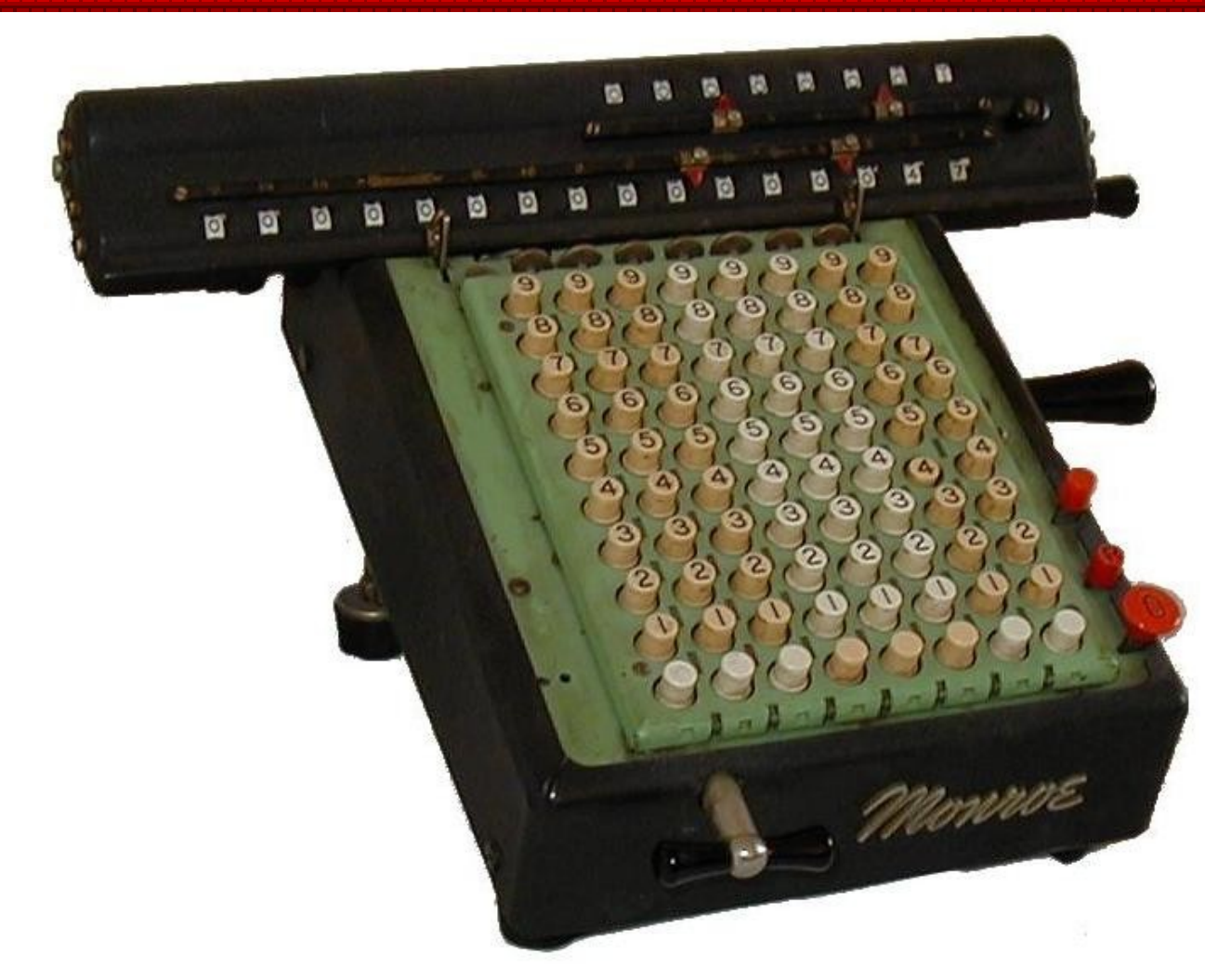

### **Language Differences**

```
// daher vorher abff agep, Steve Oualline http://www.oualline.com
// Die Hauptroutine. Durch wiederholten Aufrufs dieser
// Routine wird
// die Quelle geparst. Returnwert FALSE bei
// Ende/Fehlern.
BOOL SbiParser::Parse(){
     if( bAbort ) return FALSE;
     EnableErrors();
     Peek();
     // Dateiende?
    if( IsEof() ) \{ // AB #33133: Falls keine 
         // Sub angelegt wurde, muss hier 
         // der globale Chain abgeschlossen
         // werden!
         // AB #40689: Durch die neue 
         // static-Behandlung kann noch
         // ein nGblChain vorhanden sein,
```
## **Language Differences**

● Translation problems can cause difficulties

"Is called by" -> "Is shouted at"

### **Tower Bridge (Built 1886)**

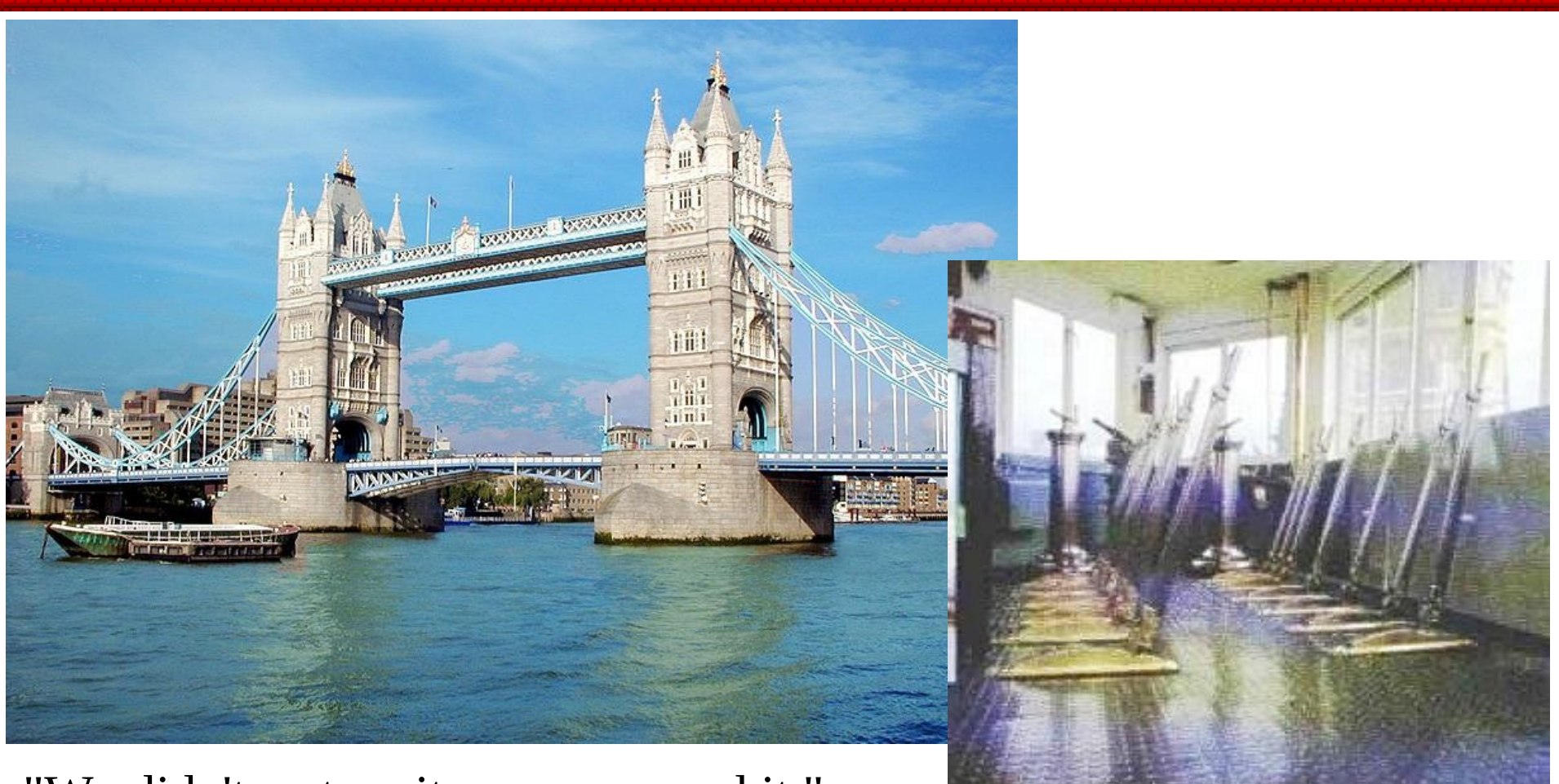

"We didn't restore it, we preserved it."

#### **Preventing Rot**

● Think and code *In That Order!*

- Produce Standards
	- Enforce Them

### **Why Open Source Rots Less**

- Pride of workmanship
- No Schedule Pressure
- Lots of Peer Pressure

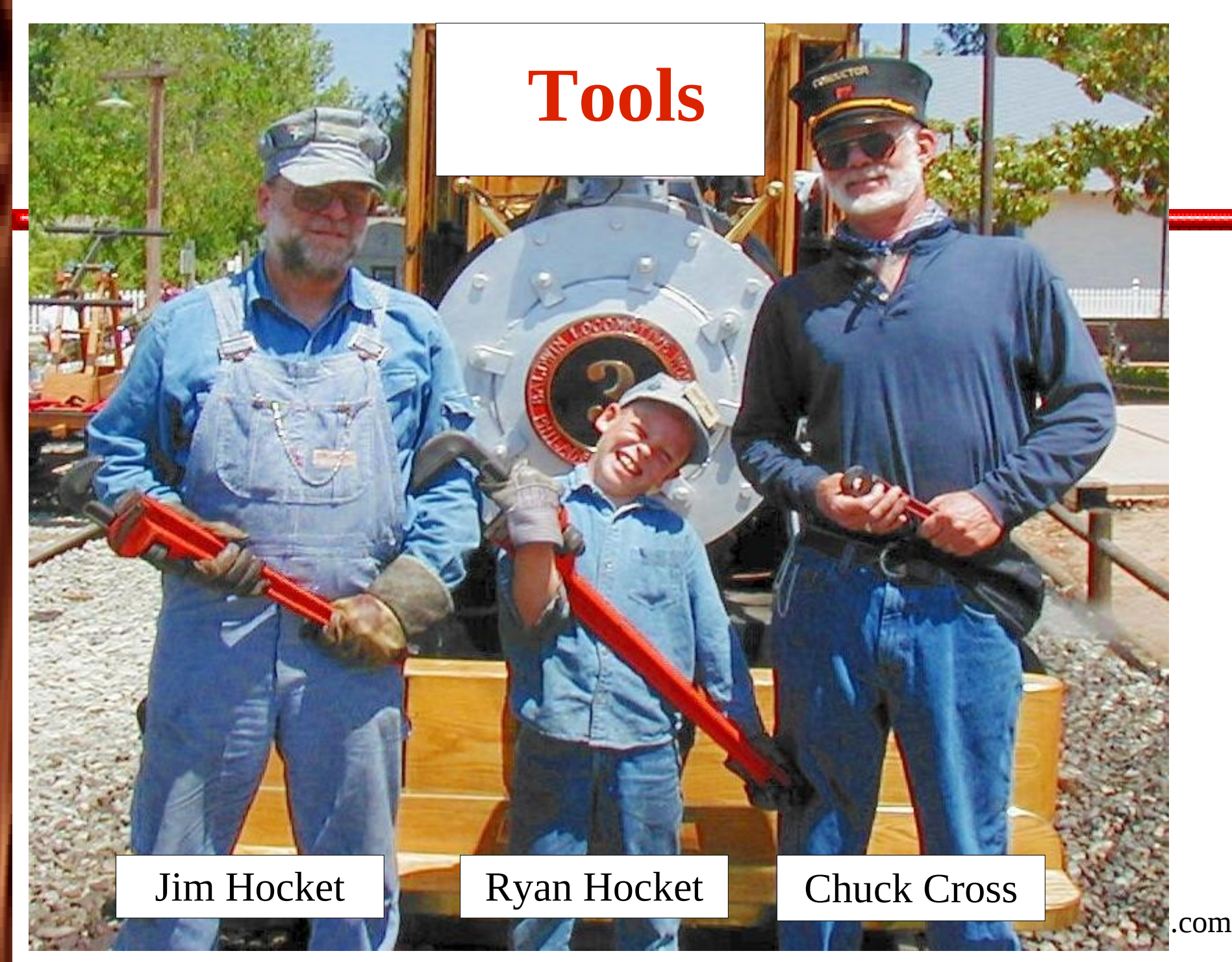

## **Tools**

- grep
- find/grep
- glimpse
- indent
- Vim

#### ● lxr

- ox (object xref)
- cpp
- debugger
- source navigator

## **Simple grep example**

Copyright 2002, Steve Oualline http://www.oualline.com proto.h:PERL\_CALLCONV void  $\bullet$ **grep regdump \*.[ch]** embed.h:#define regdump Perl\_regdump embed.h:#define regdump(a) Perl\_regdump(aTHX\_ a) Perl\_regdump(pTHX\_ regexp\* r); [regcomp.c:# define Perl\\_regdump my\\_regdump](http://xterm/) regcomp.c: DEBUG\_r(regdump(r)); regcomp.c: - regdump - dump a regexp onto Perl\_debug\_log in vaguely comprehensible form regcomp.c:Perl\_regdump(pTHX\_ regexp \*r) regexec.c:# define Perl\_regdump my\_regdump

### **grep all files command**

```
grep regdump * | cat -v | cut -c 1-80
```
- $\bullet$ **cat -v Turns unprintable characters into something readable.**
- $\bullet$ **cut -c 1-16 Binary files have long "lines". This command trims them to 80 characters long for viewing and printing.**

## **grep all files example**

```
grep regdump * | cat -v | cut -c 1-80
grep: Cross: Is a directory
grep: NetWare: Is a directory
```
embed.fnc:Ap | void ' | regdump | regexp\* r ● ... embed.h:#define regdump Perl\_regdump embed.h:#define regdump(a)

Copyright 2002, Steve Oualline http://www.oualline.com Perl\_regdump(aTHX\_ a) global.sym:Perl\_regdump libperl.a:^@^PM-^K@^PMPM-^KM-^J^@^PM-^KM-^J^@ libperl.a:^^@^@^@^H^@^@^@P^@^@^@^A^@^@^@^@^@^ [miniperl:^Hn^@-^N^^@^LM-3^D^H7^@^@^@^R^@^@^](http://xterm/)@s perl:^@R^@^M^@`M-F ^H1^@^@^@^R^@^M^@M-^WM-^ ....

# **grep files and view with Vim**

#### **[grep regdump \\*.\[ch\] | cat -v | gvim -](http://xterm/)**

 $V$ <sup>- $\approx$ </sup> [No file] + - GVIM

File Edit Tools Syntax Buffers Window

**anna** 96 X do baa a a a a to 40 7 2 **M**/embed.h:#define regdump

Perl readump  $./embed.h:\#define$  regdump(a) Perl reqdump $(ATHX \ a)$ ./ext/re/re\_exec.c:# define Perl\_regdump my\_regdump ./ext/re/re comp.c:# define Perl regdump my regdump

 $./ext/re/re[comp.c:$  DEBUG  $r(reqdump(r));$ 

 $\frac{1}{2}$  /ext/re/re comp.c: - regdump - dump a regexp onto Perl debug log in vaguely comp prehensible form

 $\frac{1}{2}$ /ext/re/re comp.c:Perl reqdump(pTHX reqexp \*r)

 $\sqrt{p}$  /proto h: PERL CALLCONV void Perl regdump (pTHX regexp\* r);

 $./$ regcomp.c:# define Perl regdump my regdump

 $./$ regcomp.c: DEBUG r(regdump(r));

 $\frac{1}{2}$  /regcomp.c: - regdump - dump a regexp onto Perl debug log in vaguely comprehens ible form

./regcomp.c:Perl regdump(pTHX regexp  $*$ r) ./regexec.c:# define Perl regdump my regdump

> :set nowrap - Long lines do not wrap :grep - Uses Vim's internal grep

"-stdin-" 13 lines, 710 characters

Copyright 2002, Steve Oualline http://www.oualline.com

 $|$   $\alpha$   $|$   $\times$ 

Help

# **find and grep**

**find .** Find starting at current directory **\( \)** Group operation **-name "\*.cpp" -o -name "\* .h"** All C++ *or* H files **-exec** Command to execute **find . \( -name "\*.cpp" -o -name "\*.h" \) -exec fgrep what {} /dev/null \;**
# **find and grep**

**-exec fgrep** Execute fgrep command **{}** on the current file **/dev/null** Also search /dev/null **\;** End of command fgrep prints the file name only when two files searched, thus */dev/null* **find . \( -name "\*.cpp" -o -name "\*.h" \) -exec fgrep what {} /dev/null \;**

# **grep and find example**

 $\bullet$  $\bullet$ **find . -name \*.[ch] -exec fgrep regdump {} /dev/null ;** ./embed.h:#define regdump Perl\_regdump ./embed.h:#define regdump(a)Perl\_regdump() ./ext/re/re\_exec.c:#define Perl\_regdump my\_regdump ./ext/re/re\_comp.c:#define Perl\_regdump my\_regdump ./ext/re/re\_comp.c: DEBUG\_r(regdump(r)); [./ext/re/re\\_comp.c: - regdump - dump a regexp](http://xterm/)  onto Perl\_debug\_log in vaguely comprehensible form ./ext/re/re\_comp.c:Perl\_regdump(pTHX\_ regexp \*r) ....

### **grep -r**

#### **fgrep -r regdump .**

./ext/re/re\_comp.c:# define Perl\_regdump my\_regdump

./ext/re/re\_comp.c: DEBUG\_r(regdump(r));

onto Perl\_debug\_log in vaguely comprehensible ./ext/re/re\_comp.c: - regdump - dump a regexp form

./embed.h:#define regrotump 2002, Steve Oupline 1http:@grotumpline.com [./ext/re/re\\_comp.c:Perl\\_regdump\(pTHX\\_ regexp \\*r](http://xterm/)) Binary file ./ext/re/re\_comp.o matches ./ext/re/re\_exec.c:# define Perl\_regdump my\_regdump Binary file ./lib/auto/re/re.so matches Binary file ./.swp matches ./embed.fnc:Ap |void |regdump |regexp\* r

# **find + grep vs. grep -r**

- **grep -r** is much faster
- **find** gives you better control over the files searched.
- **grep** -**r** is a GNU feature that's not available in most UNIX **grep** programs.

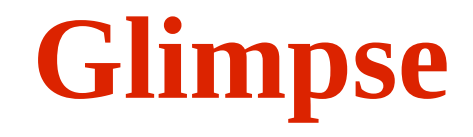

● Super fast grep.

#### Advantages

- **Extremely fast searches**
- Superior text searches

#### Disadvantages

- **Restricted license**
- Building of index database takes time
- Reindex needed when program changes

# **Generating a Glimpse Index**

**find oo\_1.0.1\_src \ ( -name \*.h -o -name \*.c\* ) -print |\ glimpseindex -H /home/sdo/muck/tools -F -H** -- Specify directory for the database files **-F** -- Read list of files to index from standard in.

# **Glimpse Search**

#### **Perform Search**

- **glimpse -H /home/sdo/muck/tools -n linux**
- **-H** -- Specify the location of the database
- **-n** -- Print the line number where the match occurs

# **Glimpse Example Index**

#### **find oo\_1.0.1\_src \ ( -name \*.h -o -name \*.c\* ) -print |\ glimpseindex -H /home/sdo/muck/tools -F**

This is glimpseindex version 4.16.2, 2002.

```
Indexing "oo_1.0.1_src/common/english_us/custom.css" ...
Indexing "oo_1.0.1_src/sbasic/english_us/sbasic.cfg" ...
Indexing "oo_1.0.1_src/parser_i/tokens/tkpcont2.cxx" ...
...
Indexing "oo_1.0.1_src/parser_i/tokens/tkpstam2.cxx" ...
Indexing "oo_1.0.1_src/autodoc/source/tools/tkpchars.cxx" 
...
Size of files being indexed = 137736911 B, Total #of files =
7600
```
# **Glimpse Commands**

#### glimpse -H /home/sdo/muck/tools

#### -n linux

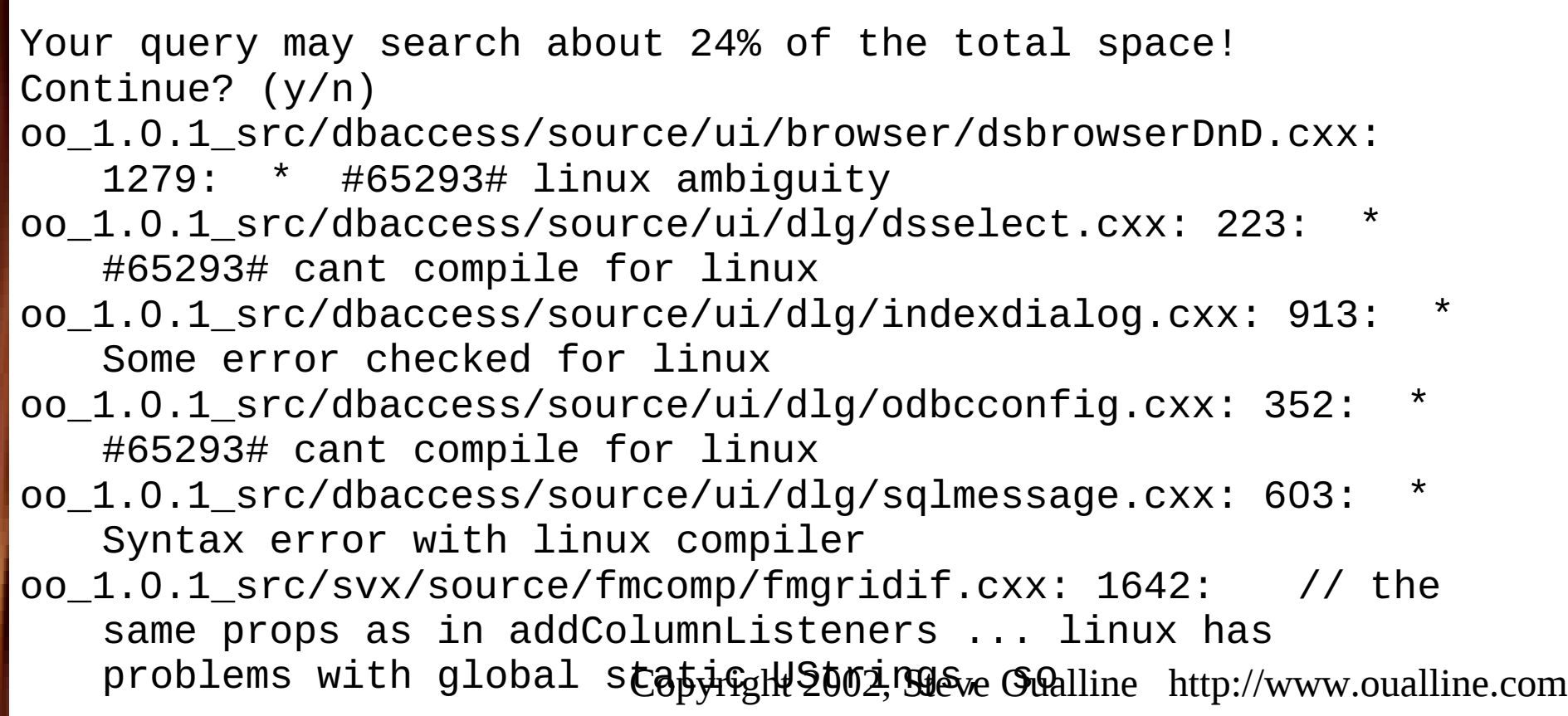

#### Mucking Out and Cleaning Up 46

### **Indent**

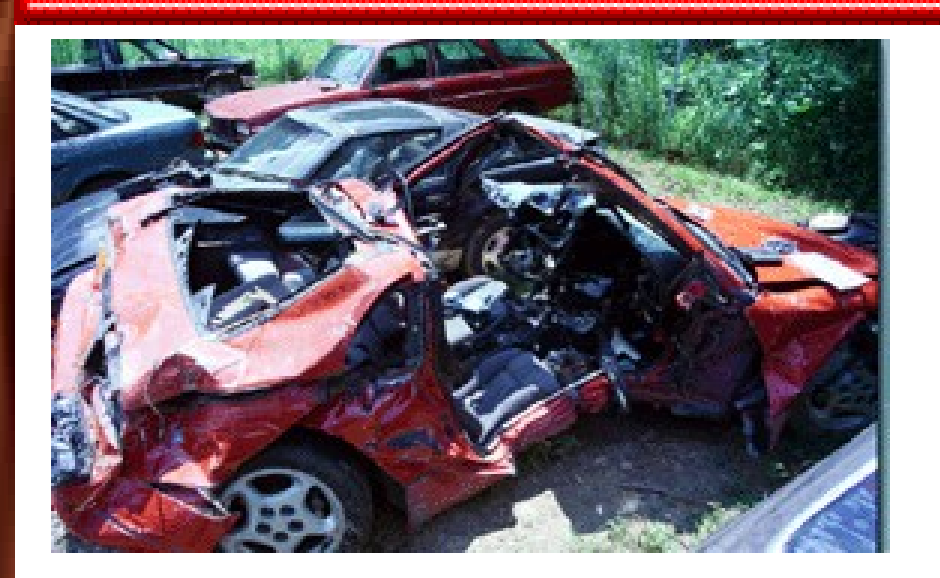

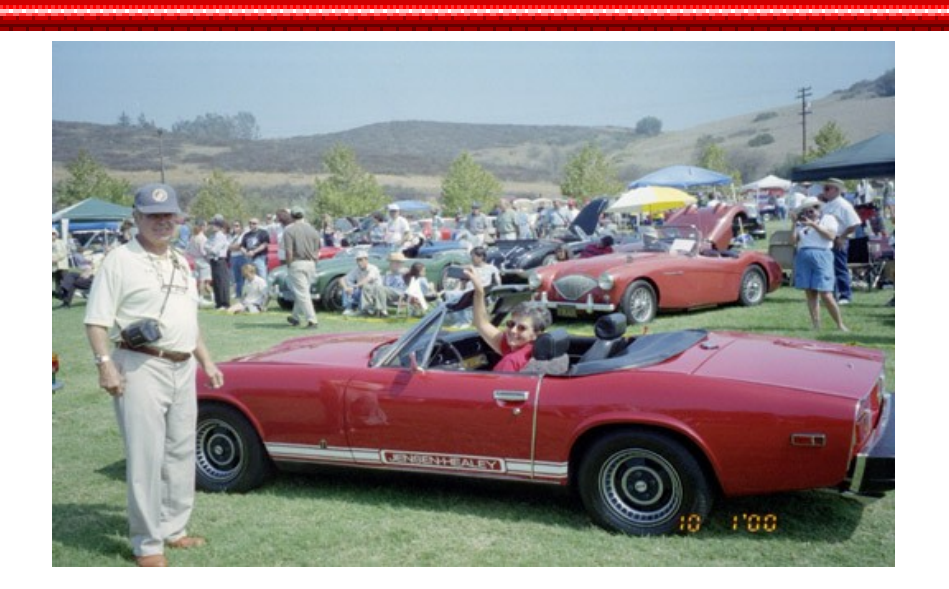

- Makes code readable
- [Very useful when several styles of coding used](file:///index_demo.sh)
- May not work correctly on really bad code

## **Indent**

eCurTok); aGen. Statemendt(2002, Stymboline) http://www.oualline.com BOOL SbiParser::Parse(){if(bAbort)return FALSE;EnableErrors();Peek();if(IsEof()){if( [bNewGblDefs&&nGblChain==0\)nGblChain=aGen.Gen\(](file:///index_demo.sh)  \_JUMP, 0 );return FALSE;}if(IsEoln(eCurTok)){ Next();return TRUE;}if(!bSingleLineIf&& MayBeLabel(TRUE)){if(!pProc)Error( SbERR\_NOT\_IN\_MAIN,aSym);else pProc-> GetLabels().Define( aSym );Next();Peek();if( IsEoln(eCurTok)){Next();return TRUE;}}if( eCurTok==eEndTok){Next();if(eCurTok!=NIL) aGen.Statement();return FALSE;}if(eCurTok== REM){Next();return TRUE;}if(eCurTok==SYMBOL ||eCurTok==DOT){if(!pProc)Error( SbERR\_EXPECTED,SUB ); else{Next();Push(

### **Indent**

```
return FADVSEHt; 2002, Steve Oualline http://www.oualline.com
BOOL SbiParser::Parse ()
{
     if (bAbort)
         return FALSE;
     EnableErrors ();
     Peek ();
     if (IsEof ())
\{ if (bNewGblDefs && nGblChain == 0)
               nGblChain = aGen.Gen(\_JUMP, 0);
```
# **Jeff Code**

One of the people I worked with really did code with:

- No comments
- No indents
- No line breaks (unless forced)

He believed that the best way to program was to put as much code on the screen at one time as possible.

# **Source Navigator**

#### Provides

- Source browsers
- Cross Reference Tool

#### Limitations

- Building the index is slow
- Difficult to understand command interface

## **Source Navigator**

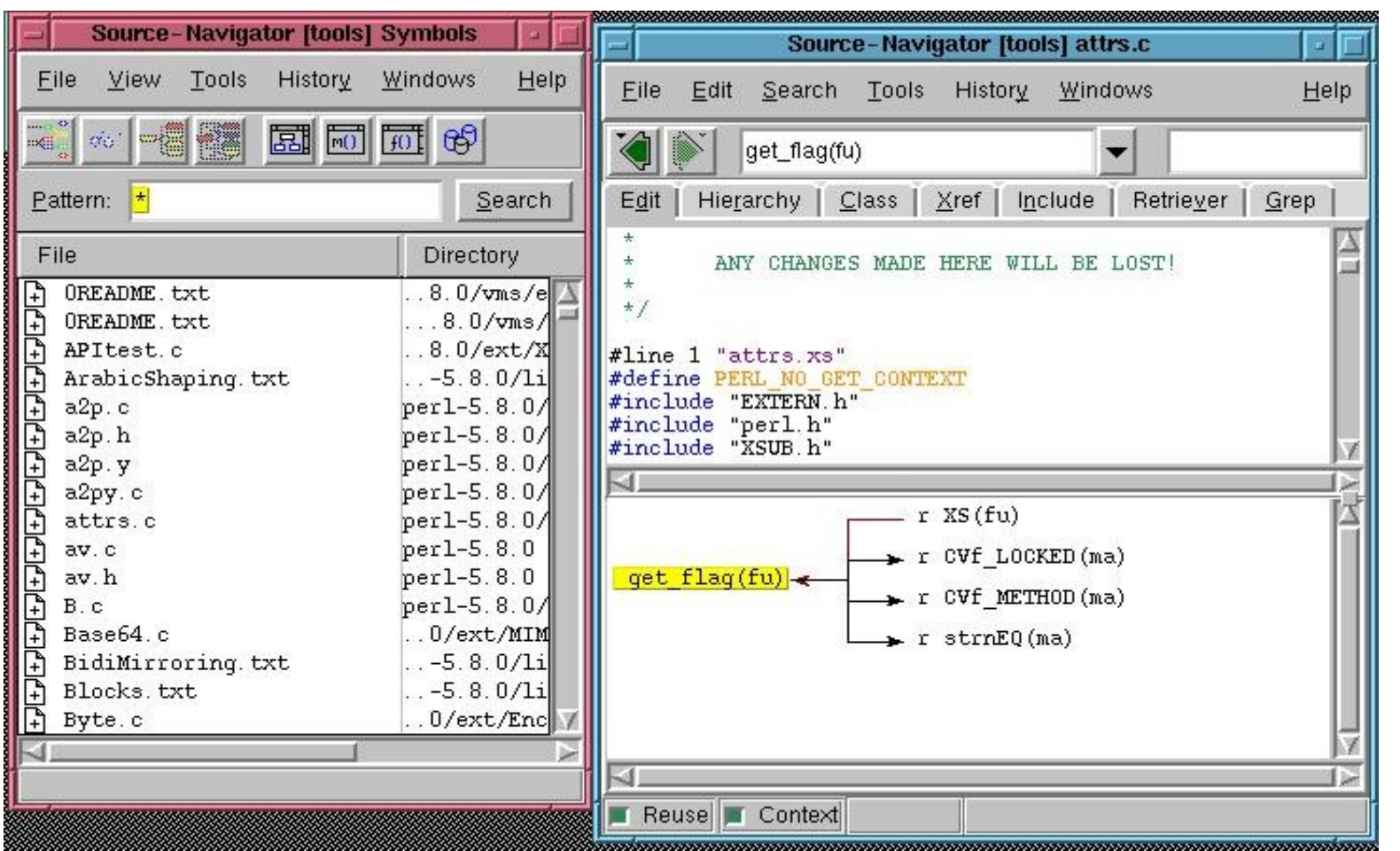

#### Mucking Out and Cleaning Up 52

#### **Vim**

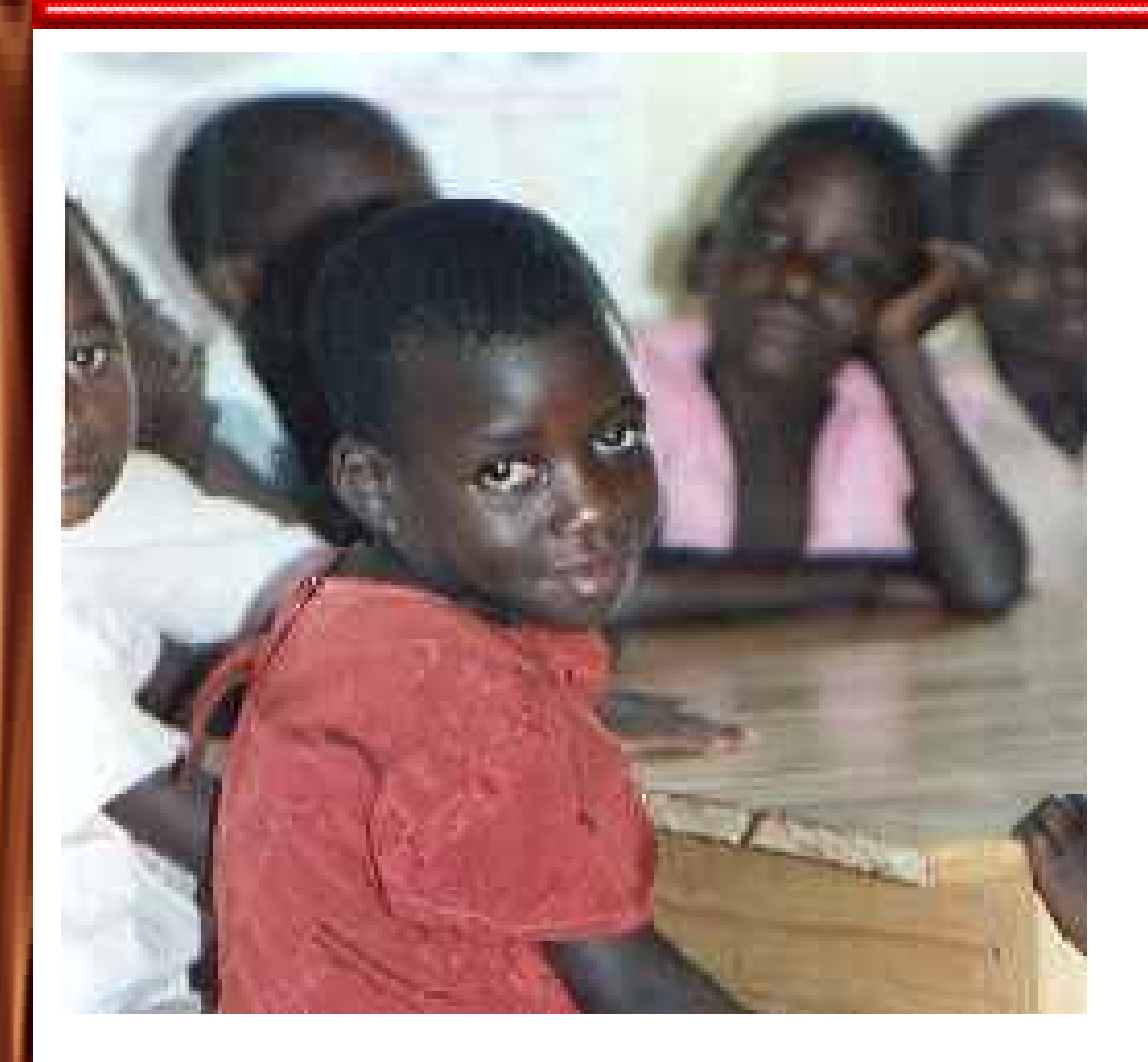

The  $\zeta$ editor Vim is charity-ware. Give to the Ugandan Children

## **Vim**

- :grep
- $\bullet$  = (=% is very good)
- *ctags*
- Tag navigation  $(\wedge]$ ,  $\wedge$ T)
- :grep
- Find definition --[d, ]d, [D, ]D
- Fast searches  $#$ ,  $*$

# **Linux Cross Reference (lxr)**

- Available: http://www.lxr.org
- Cross References the Linux Kernel and other source
- But!
	- Requires web server
	- Don't install unless you've know Perl

#### Mucking Out and Cleaning Up 55

### **lxr File List**

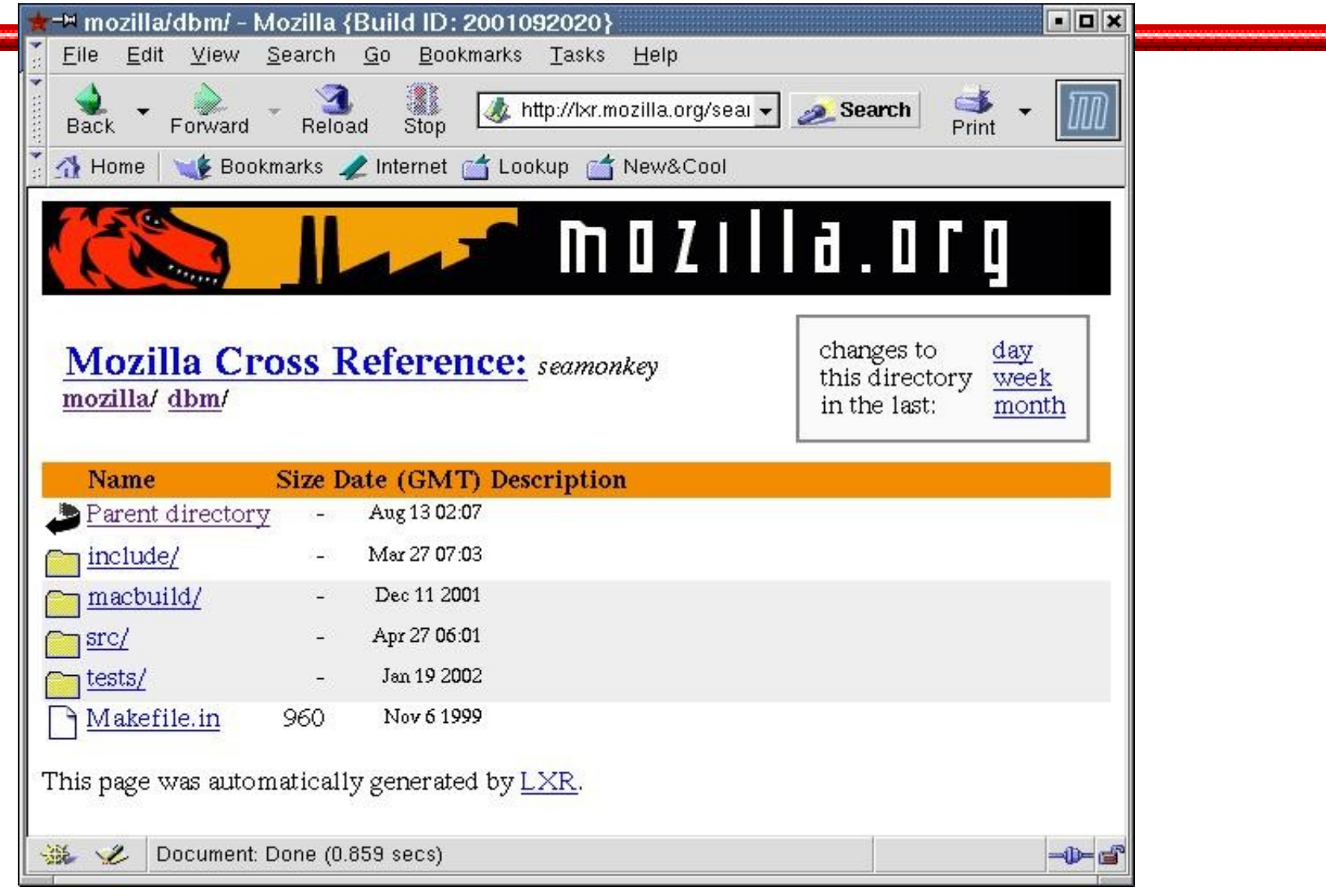

#### **lxr Source View**

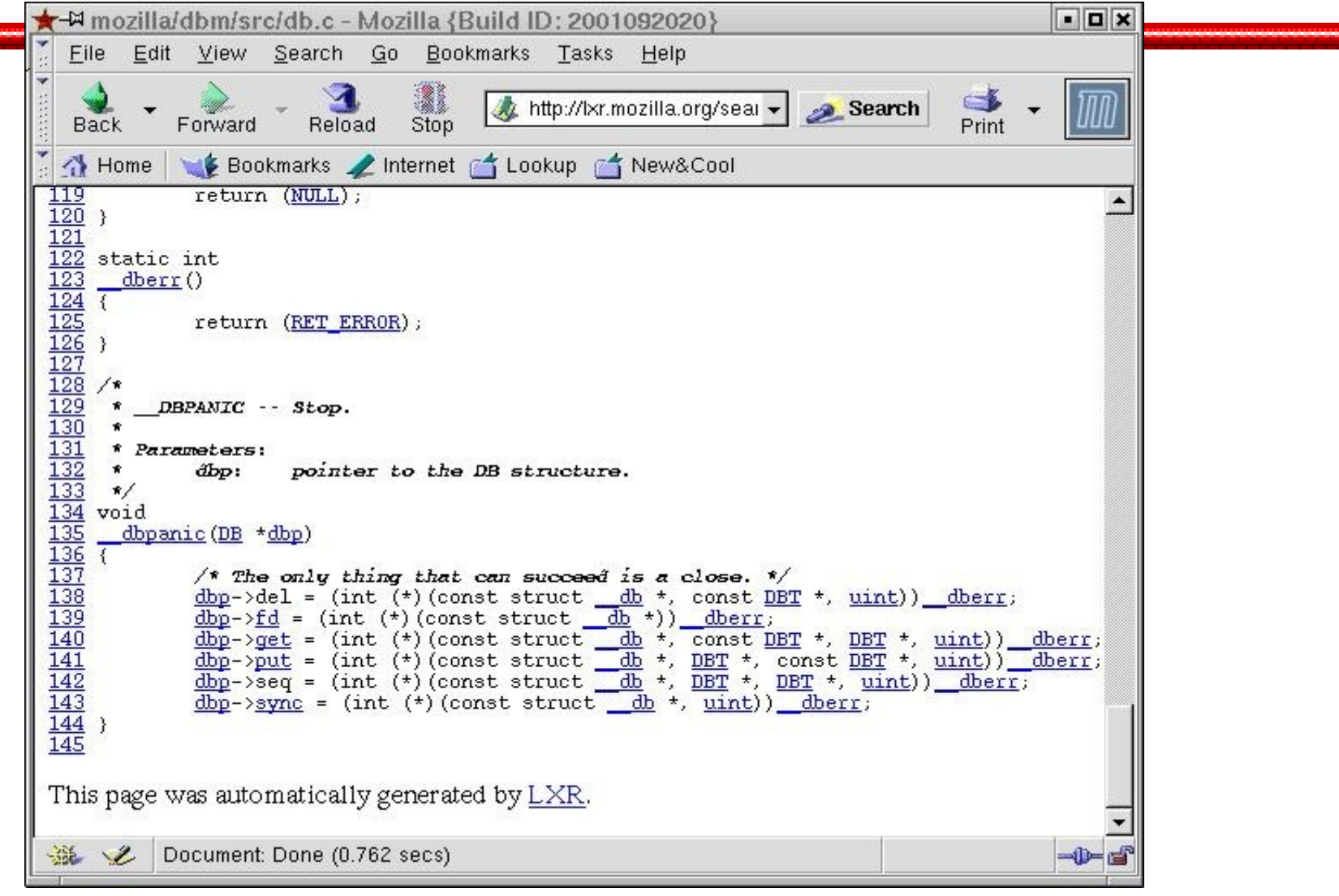

# **lxr Identifier Cross Reference**

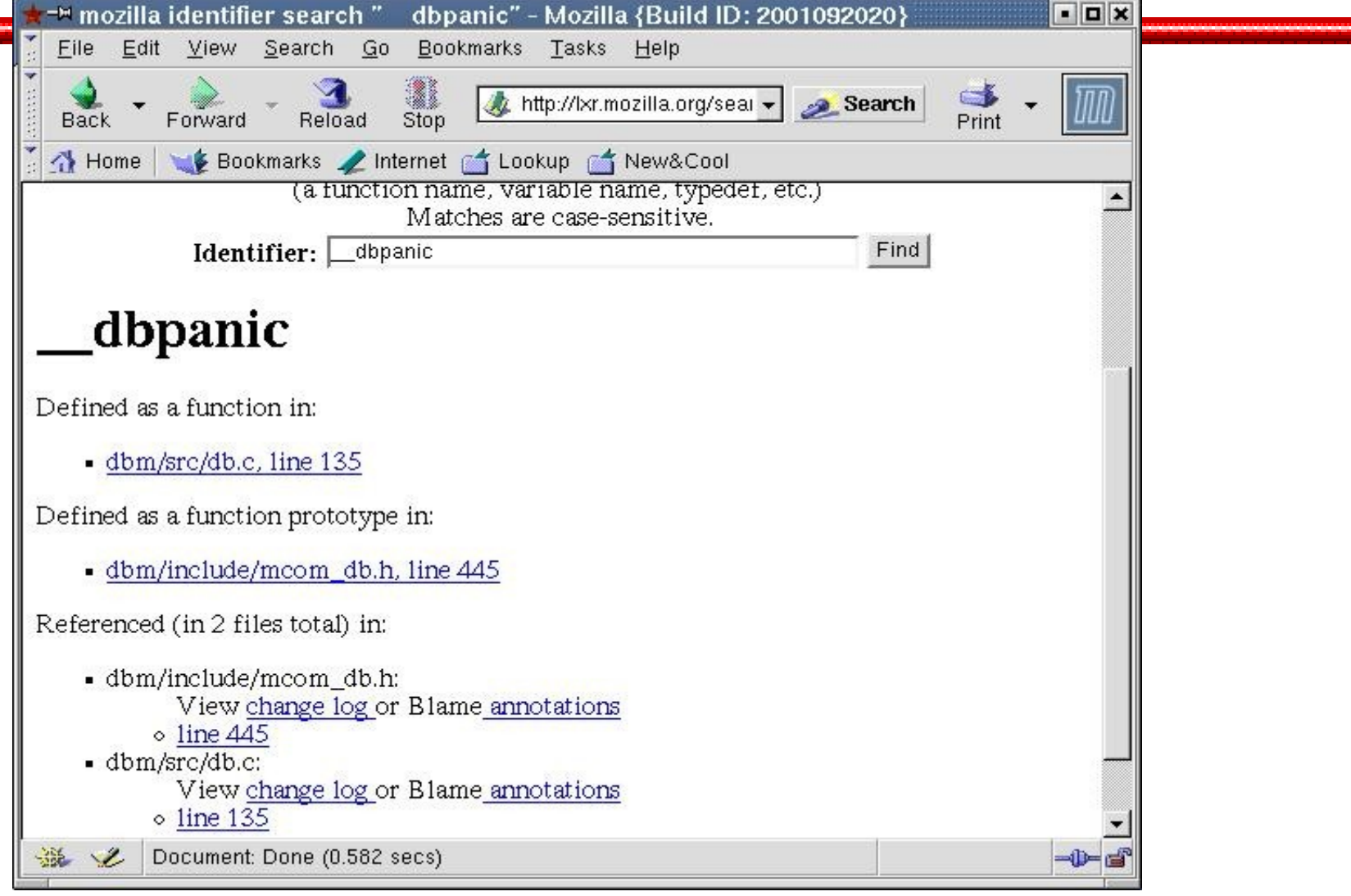

# **ox (Object Cross Reference)**

Generates a cross reference of the object files.

● ox\_gen.pl -- Generates data file

● ox.pl -- Finds symbols

Very good for finding out where an undefined symbol is used.

# **ox (Object Cross Reference)**

#### perl ox-gen.pl -- *Generate index*

*Searching for* "search\_index" \$ perl ox.pl search\_index search\_index Defined: ./get\_index.o Used: ./main.o ./main\_server.o

## **The Pre-processor**

- **Takes "#ifdef HELL" code and tells you what's really compiled.**
- **To use:**
	- **1) Compile normally, record the data in a log file.**
	- **2) Find the compilation command in the log file. Write it to a shell script.**
	- **3) Edit the script and change -c (and other flags) to -E (pre-processor output).**

### **The Pre-processor**

```
return ((*alloc)(block, size)); Copyright 2002, Steve Oualline http://www.oualline.com
#ifdef LOCATE_CALLS
char *save_block(char *block, int size, char 
*file, int line)
#endif 
#ifndef LOCATE CALLS
char *save_block(char *block, int size)
#endif 
{
#ifndef NATIVE_MALLOC
     char *result;
#endif 
#ifdef LOG_CALLS
     log_message(file, line, "save_block(%p, 
%d)", block, size);
#endif LOG_CALLS
#ifdef NATIVE_MALLOC
     return (memcpy(malloc(size), block, size));
#endif 
#ifdef SINGLE_BLOCK_ALLOC
    result = find_meanory(size); result += sizeof(struct mem_header);
     memcpy(result, block, size);
     return (result);
#endif 
#ifdef OOO_INTERFACE
#ifdef LOCATE_CALLS
     return ((*alloc)(file, line, block, size));
#else 
#endif 
Hondif
                                                     # 1 "cpp_hell.cpp"
                                                     char *save_block(char *block, int size)
                                                     {
                                                           return (memcpy(malloc(size), block, size));
                                                     \mathfrak{r}
```
## **Pre-processor and Vim**

- 1) Edit files with *gvim source pre-file*
- 2) Set the scrollbind option (**:set scrollbind**)
- 3) Split windows vertically (**:vsplit**) and go to the next file (**:next**)
- You now have two windows side by side which the source file and the pre-processed file.

# **Vim and the pre-processor**

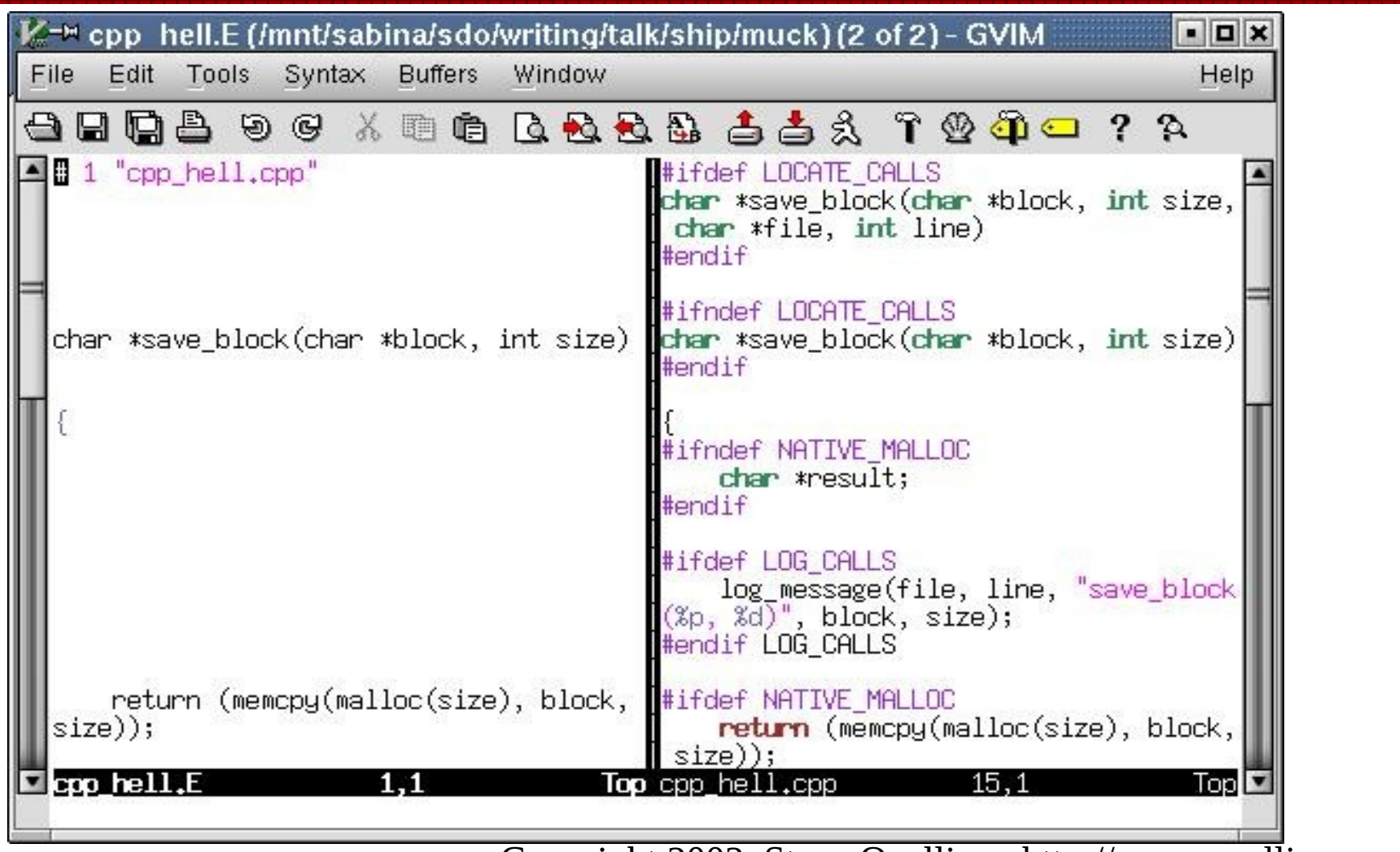

# **Dynamic Analysis**

- **•** Debugger
- Log Files and Instrumentation
- Unit Tests
- Playing in the Sandbox

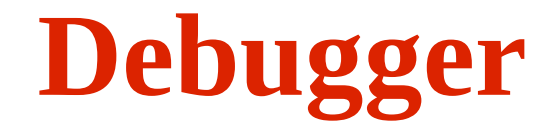

- Can see what is really going on
- Lets you watch the internals of the program as it does it's job.
- Requires test environment
- Sometimes it's hard to get the program to execute the code

#### Mucking Out and Cleaning Up 66

## **Logs**

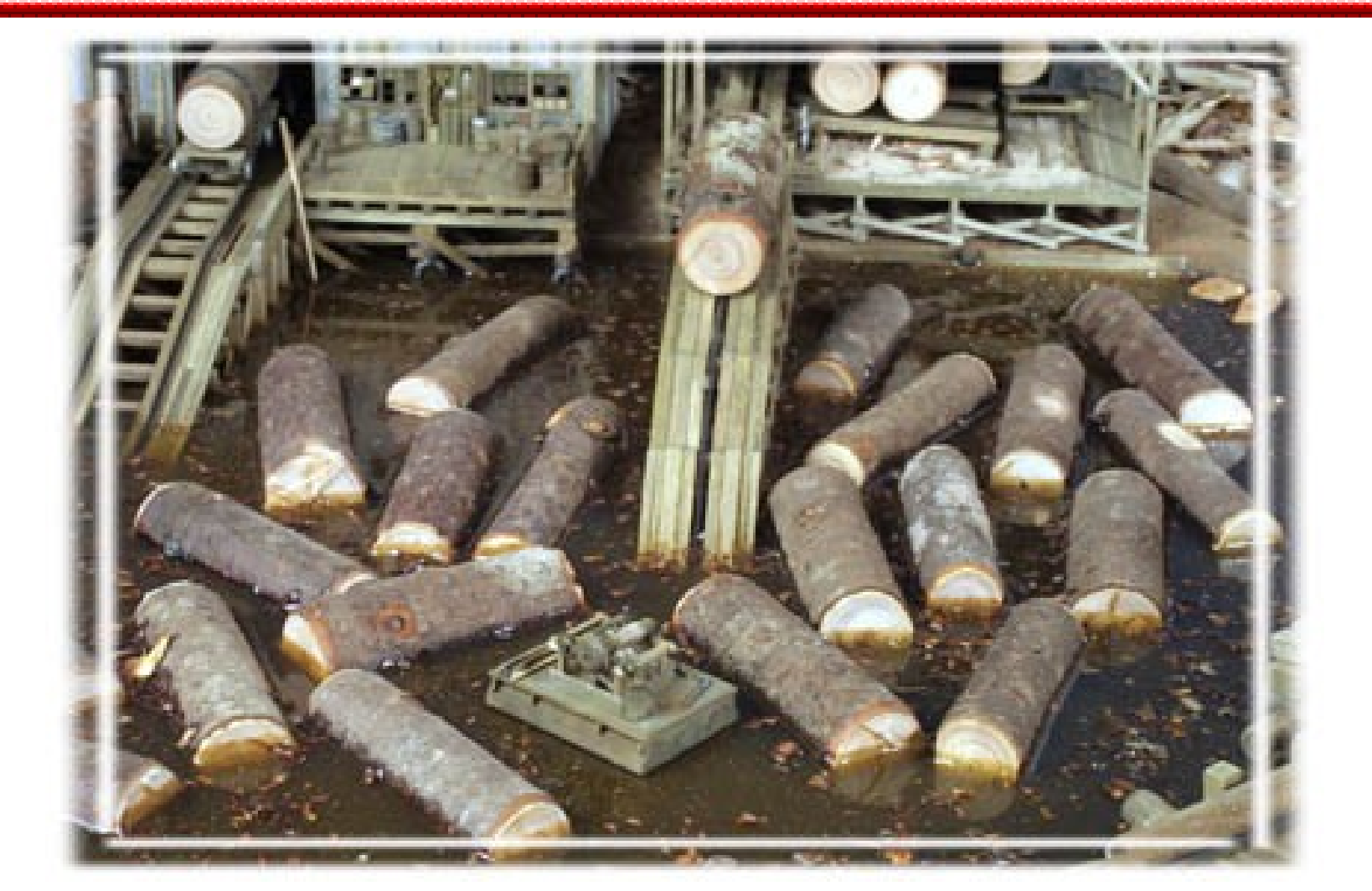

Copyright 2002, Steve Oualline http://www.oualline.com

# **Log Code**

```
void log_msg(char *fmt, ...)
```
{

}

```
 char full_string[5000]; 
 va_list ap;
static int log_f d = -1;
if (log fd < 0) {
    char log_file_name[100]; /* Name of the log file */ sprintf(log_file_name, "debug_log.%d", getpid());
     log_fd = open(log_file_name, O_WRONLY|O_CREAT, 0666);
 }
 va_start(ap, fmt);
 vsnprintf(full_string, sizeof(full_string), fmt, ap);
if (log_f d \ge 0) {
     write(log_fd, full_string, strlen(full_string));
 }
```
## **Remove the Muck**

- 1 Go through the code and learn what it does.
- 2 Write down what you know as comments.
- 3 Remove dead code
- 4 Package code into simple, well understood, well tested modules.
- 5 Move common code to libraries

#### Mucking Out and Cleaning Up 69

# **Muck Removal Demonstration**

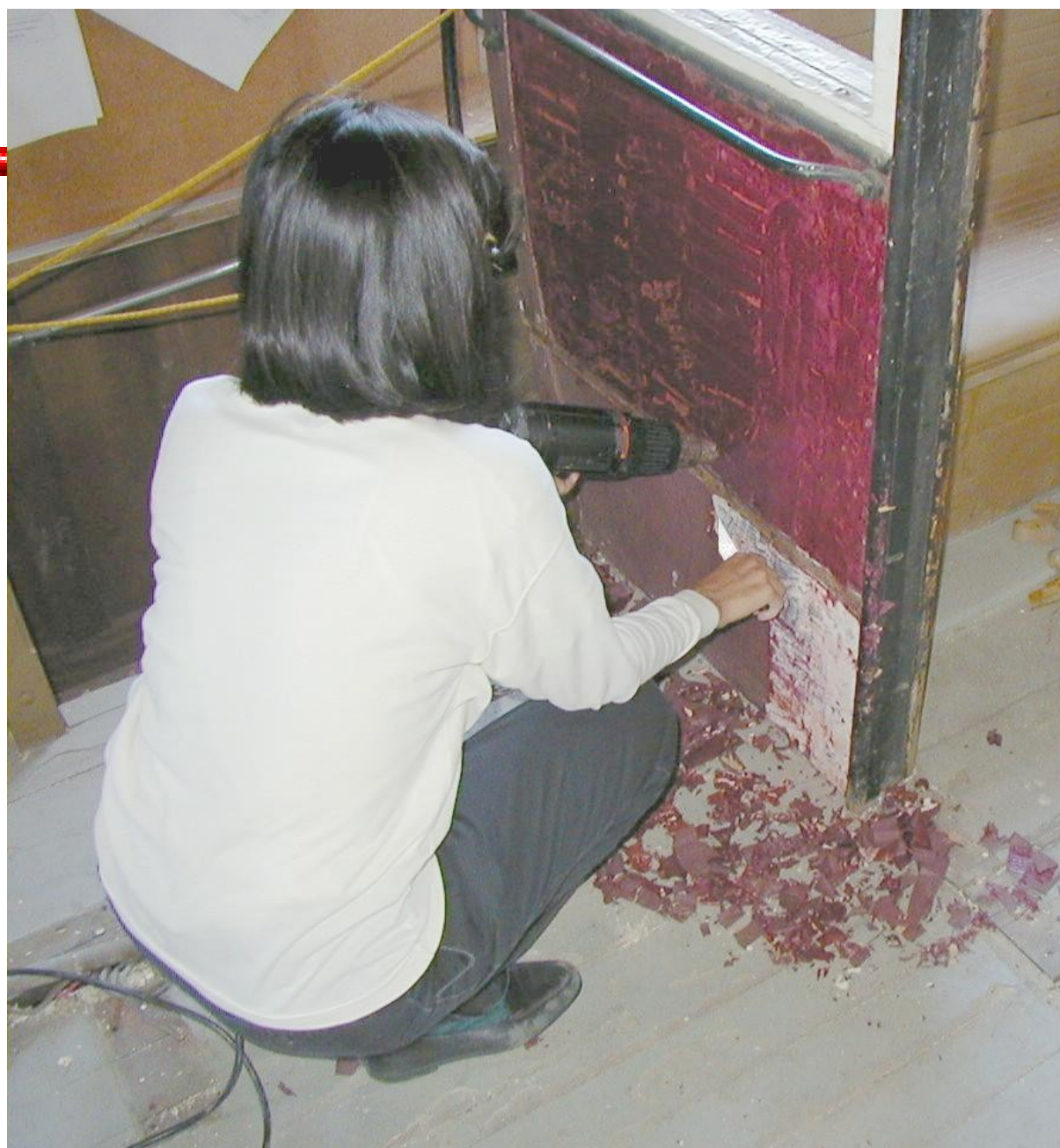

//www.oualline.com

# **Paranoid Programming**

#### or

Just because your paranoid, it doesn't mean they aren't out to get you.

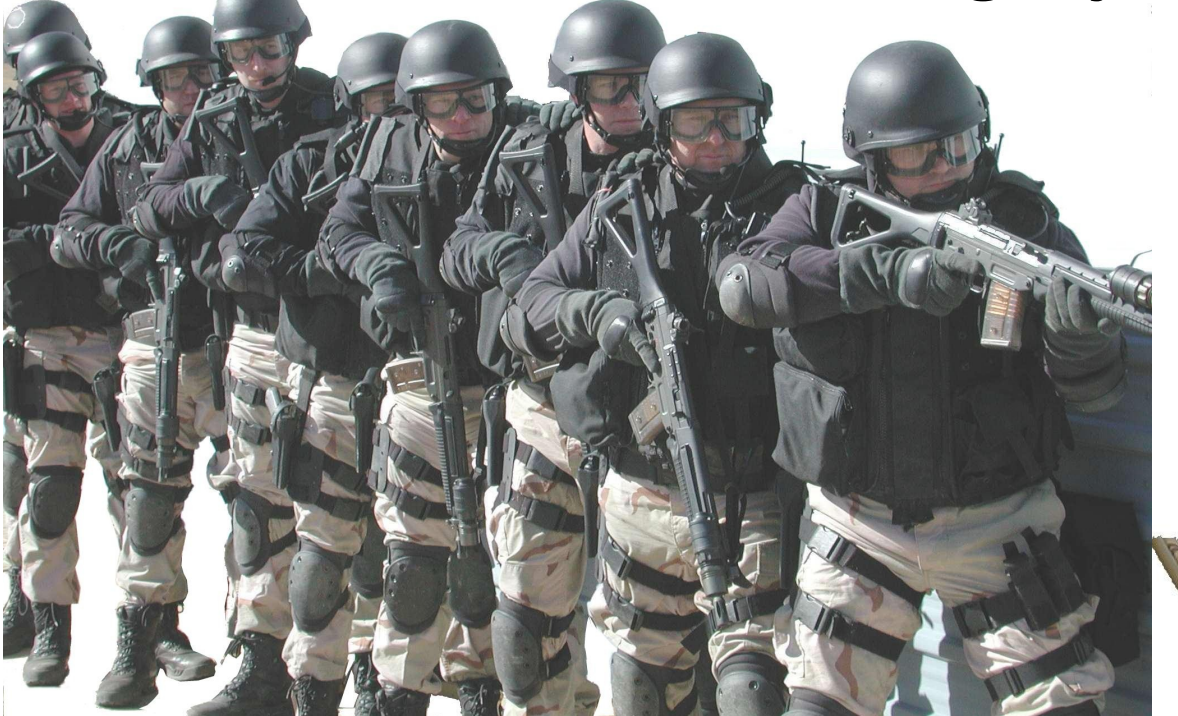

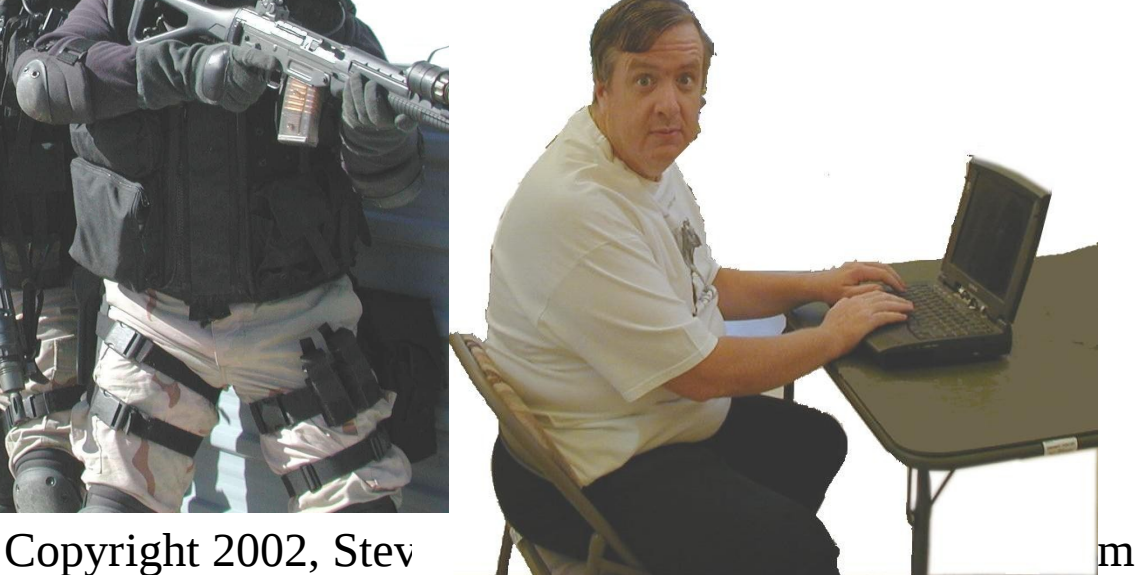

## **Trust No One**

- Validate all parameters
- All array accesses must be protected by an assert statement.

$$
assert((index > 0) &&
$$
  
\n $(index < N_ELEMENTS);$   
\n $i = array[index];$ 

# **The "debug\_me" module**

- Provides a "debug\_me" function. Allows for "breakpoints" when you're not running a debugger.
- Catches failed asserts and starts the debugger.
#### ● Risky

memcpy(buff1, buff2, BUFFER\_SIZE); memset(data\_ptr, '\0', sizeof(struct data));

#### • Safe  $(r?)$

memcpy(buff1, buff2, sizeof(buff1));

Copyright 2002, Steve Oualline http://www.oualline.com memset(data\_ptr, '\0', sizeof(data\_ptr[0]));

#### ● Risky

memcpy(struct\_ptr1, struct\_ptr2, sizeof(struct the structure)); Safe (r?) assert(struct\_ptr1 != NULL); assert(struct\_ptr2 != NULL); memcpy(struct\_ptr1, struct\_ptr2, sizeof(struct\_ptr1[0]));

```
Copyright 2002, Steve Oualline http://www.oualline.com
● Risky
strcpy(dest, src);
Better (actually less worse)
strncpy(dest, src, DEST_SIZE);
Safe
assert(dest != NULL);
assert(src != NULL);
strncpy(dest, src, sizeof(dest));
```
● Risky

strcat(dest, src);

● Better (actually less worse) strncat(dest, src, DEST\_SIZE-strlen(dest)-1);  $dest[sizeof(dest)-1] = ' \0';$ 

```
● Safe
assert(dest != NULL);
assert(src != NULL);
strncat(dest, src, 
     sizeof(dest)-strlen(dest)-1);
dest[sizeof(dest)-1] = ' \0';
```
- Unsafe
- gets(answer);
- Unsafe
- strcpy(dest, src);
- Unsafe

memset(buffer, '\0', BUF\_SIZE);

## **List of Dangerous Functions**

Very Dangerous

Moderately Dangerous

● strcpy

- memcpy
- memset
- strcat ● malloc / free
- gets • new / delete

#### **Safe Free**

● Bad free(ptr); ● **Good** assert(ptr != NULL); free(ptr); ptr = NULL; // Make sure it's // not used again accidently

#### **Safe Delete**

● Always follow **delete** with the zeroing of the pointer

#### delete obj\_ptr;  $obj_ptr = NULL;$

#### **A Final Word**

# ●Leave the code better than you find it.

#### **A Final Word**

## ●Leave the code better than you find it. ●It's usually not that hard!

#### **Tools and References**

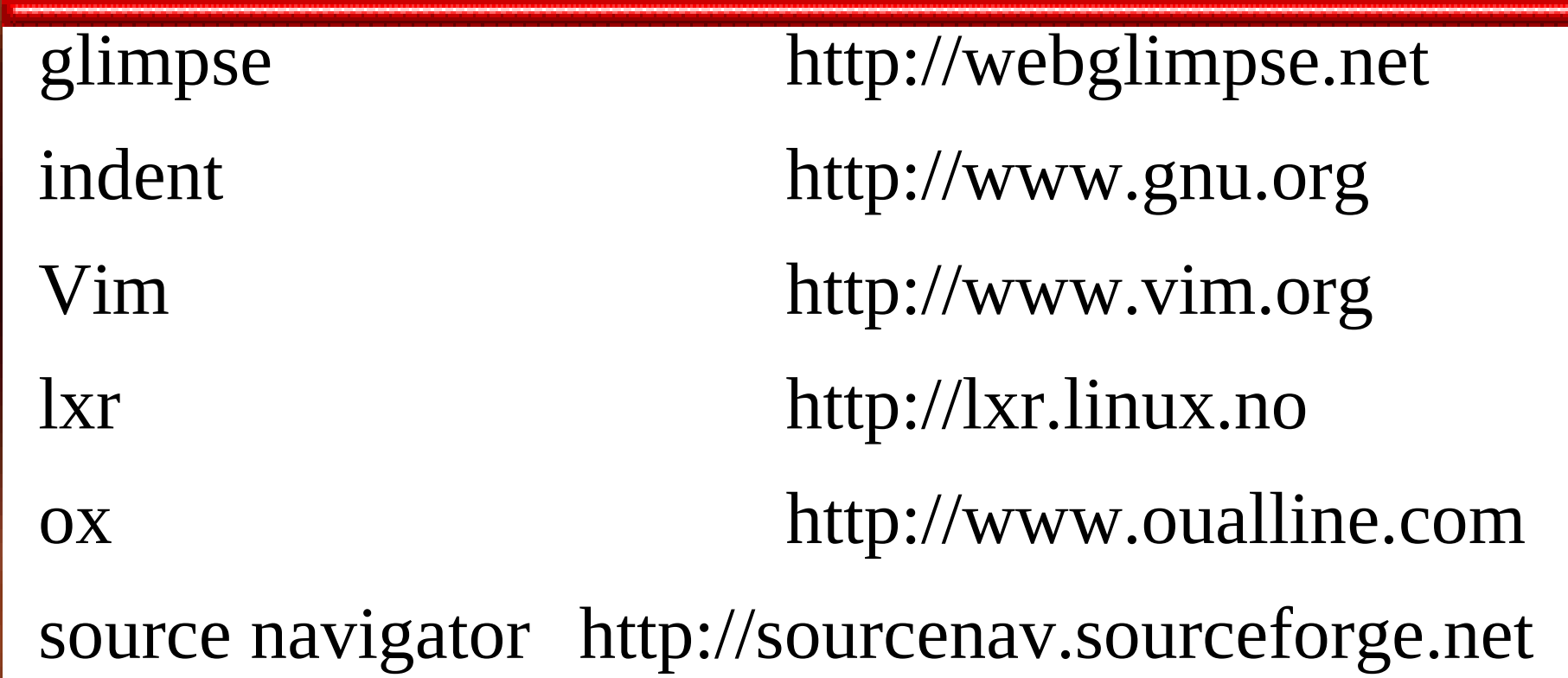